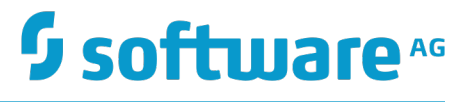

# **Using Digital Event Services to Communicate between Software AG Products**

Version 10.1

October 2017

This document applies to Software AG Product Suite Version 10.1 and to all subsequent releases.

Specifications contained herein are subject to change and these changes will be reported in subsequent release notes or new editions.

Copyright © 2016-2017 Software AG, Darmstadt, Germany and/or Software AG USA Inc., Reston, VA, USA, and/or its subsidiaries and/or its affiliates and/or their licensors.

The name Software AG and all Software AG product names are either trademarks or registered trademarks of Software AG and/or Software AG USA Inc. and/or its subsidiaries and/or its affiliates and/or their licensors. Other company and product names mentioned herein may be trademarks of their respective owners.

Detailed information on trademarks and patents owned by Software AG and/or its subsidiaries is located at http://softwareag.com/licenses.

Use of this software is subject to adherence to Software AG's licensing conditions and terms. These terms are part of the product documentation, located at http://softwareag.com/licenses and/or in the root installation directory of the licensed product(s).

This software may include portions of third-party products. For third-party copyright notices, license terms, additional rights or restrictions, please refer to "License Texts, Copyright Notices and Disclaimers of Third Party Products". For certain specific third-party license restrictions, please refer to section E of the Legal Notices available under "License Terms and Conditions for Use of Software AG Products / Copyright and Trademark Notices of Software AG Products". These documents are part of the product documentation, located at http://softwareag.com/licenses and/or in the root installation directory of the licensed product(s).

# **Table of Contents**

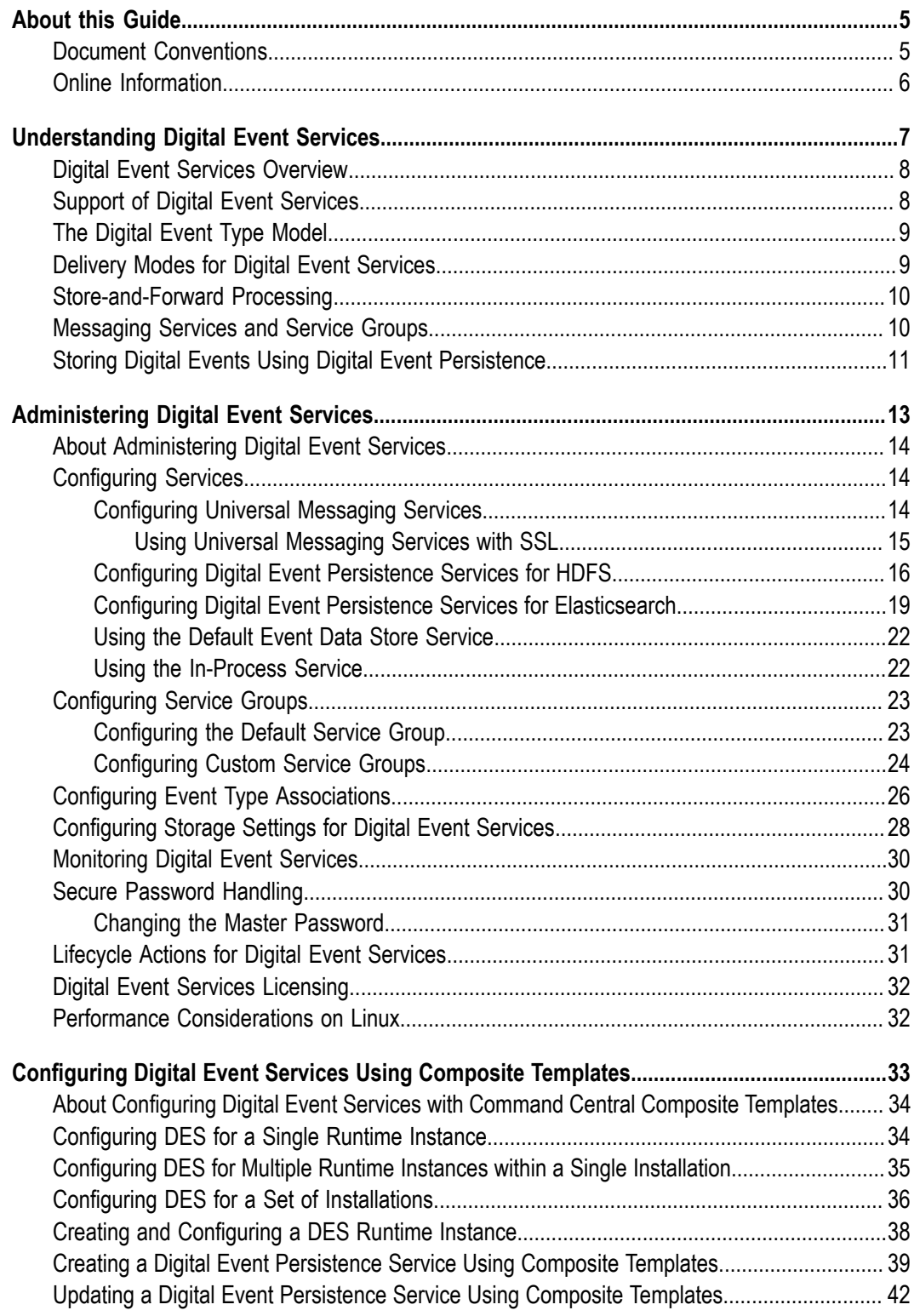

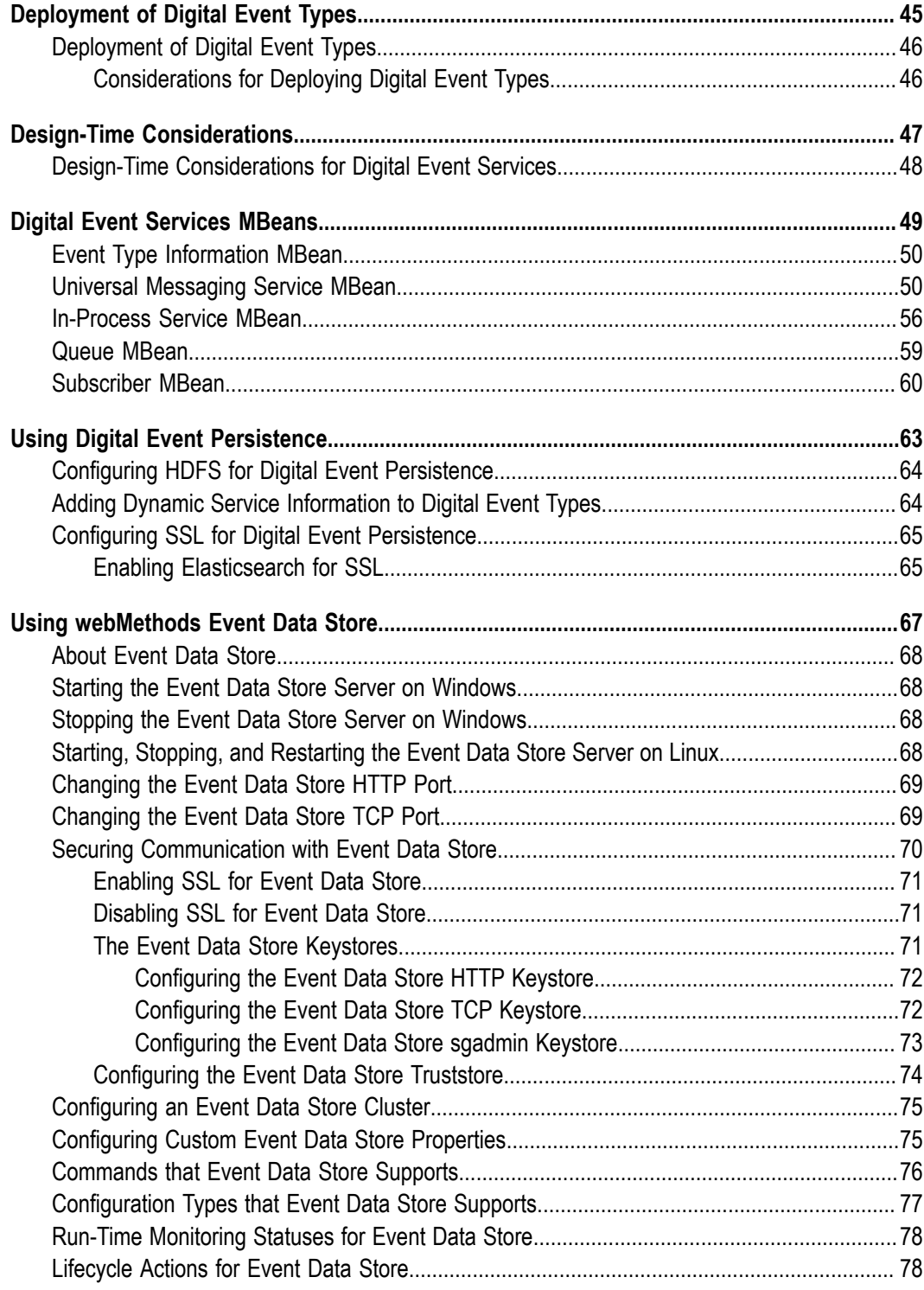

## <span id="page-4-0"></span>**About this Guide**

This document gives you an overview of Digital Event Services, which is Software AG's tool for managing simple event-based interactions.

The goal of Digital Event Services is to facilitate the integration between Software AG products and applications by easily allowing them to communicate.

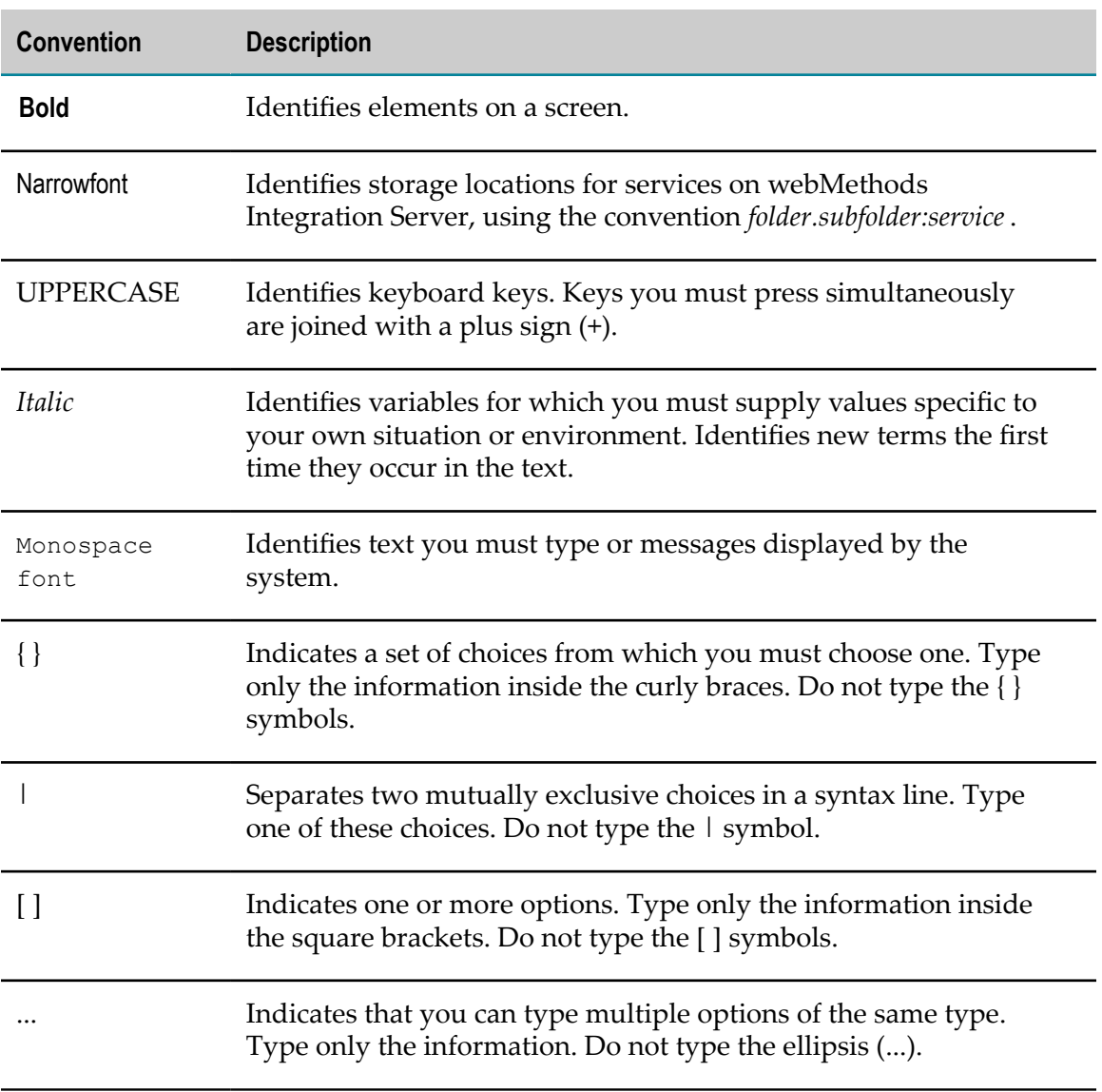

### <span id="page-4-1"></span>**Document Conventions**

## <span id="page-5-0"></span>**Online Information**

#### **Software AG Documentation Website**

You can find documentation on the Software AG Documentation website at http:// [documentation.softwareag.com](http://documentation.softwareag.com). The site requires Empower credentials. If you do not have Empower credentials, you must use the TECHcommunity website.

#### **Software AG Empower Product Support Website**

You can find product information on the Software AG Empower Product Support website at https://empower.softwareag.com.

To submit feature/enhancement requests, get information about product availability, and download products, go to [Products](https://empower.softwareag.com/Products/default.asp).

To get information about fixes and to read early warnings, technical papers, and knowledge base articles, go to the [Knowledge](https://empower.softwareag.com/KnowledgeCenter/default.asp) Center.

#### **Software AG TECHcommunity**

You can find documentation and other technical information on the Software AG TECH community website at http://techcommunity.softwareag.com. You can:

- Access product documentation, if you have TECHcommunity credentials. If you do П not, you will need to register and specify "Documentation" as an area of interest.
- Access articles, code samples, demos, and tutorials. П
- Use the online discussion forums, moderated by Software AG professionals, to  $\mathcal{L}_{\mathcal{A}}$ ask questions, discuss best practices, and learn how other customers are using Software AG technology.
- Link to external websites that discuss open standards and web technology.П

# <span id="page-6-0"></span>**1 Understanding Digital Event Services**

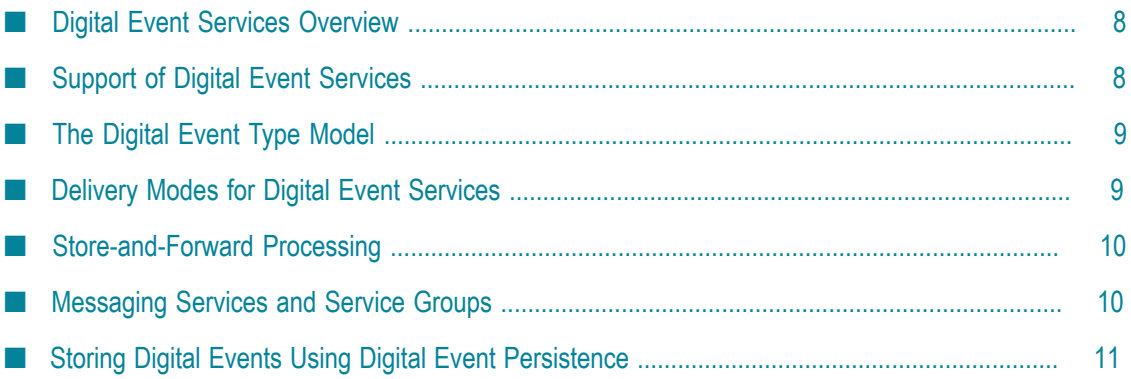

## <span id="page-7-0"></span>**Digital Event Services Overview**

Digital Event Services (DES) enables other Software AG products to intercommunicate by exchanging *digital events*. Digital events are typed and serialized data structures that are used to convey or record information about the execution of a runtime. This information can be application information, such as the state of a business process step, including any associated business data, or it can be system information, for example, how much memory and how many threads an application is using.

Any digital event has a *digital event type*. Each digital event type has an associated *digital event type definition* that is created and stored in the digital event type repository for the installation. Digital event types are created by users in a development environment, and subsequently deployed to production installations. The format of the events is based on Google Protocol Buffers. For more information about the digital event type model, see "The Digital Event Type [Model"](#page-8-0) on page 9.

Digital Event Services uses the *publish-subscribe* model. Applications can both *emit* and *subscribe to* streams of events of a given event type. When publishing a digital event, the originating application *emits* the event without considering whether other applications might receive the event, or whether the event might be archived to an event repository. On the other hand, applications that are consumers of events subscribe to digital events of a specific event type.

The destinations, also known as *destination services*, to which events are routed, are not defined at design-time. Instead, a system administrator manages the destination services at run-time. For more information about services, see [" Messaging Services and Service](#page-9-1) [Groups" on page 10.](#page-9-1)

Communication using Digital Event Services can be *persistent* or *non-persistent*. With persistent communication, the delivery of a digital event is guaranteed at least once. With non-persistent communication, the delivery of a digital event is not guaranteed.

A developer may set the *delivery preference* for a given event type, but the DES administrator controls the final *delivery mode*. For more information about delivery modes for Digital Event Services, see ["Delivery](#page-8-1) Modes for Digital Event Services" on [page 9.](#page-8-1)

# <span id="page-7-1"></span>**Support of Digital Event Services**

Digital Event Services (DES) is used for communication only between the following products:

- webMethods Integration Server
- Apama n.
- Software AG MashZone NextGen
- m. Software AG MashZone NextGen Explorer
- webMethods API Gateway T.
- webMethods Task Engine m.

You cannot use DES with other Software AG products. For more information about how to use DES from the perspective of the listed products, see the product documentation of the adopting products.

# <span id="page-8-0"></span>**The Digital Event Type Model**

Any digital event has a *digital event type*. A digital event type is a high-level definition of the event format that is independent of the underlying over-the-wire representation of an event. The event type model is designed to support an easy conversion of an event type into other Software AG type languages, such as Integration Server Document Type and Apama Event Processing Language.

For more information about the mapping of events from Integration Server and Apama to Digital Event Services, see *webMethods Integration Server Administrator's Guide* and *Connecting Apama Applications to External Components*, respectively.

# <span id="page-8-1"></span>**Delivery Modes for Digital Event Services**

Digital Event Services enables an administrator to set a delivery mode per event type. The delivery mode setting governs the quality of service if the DES runtime stops responding and becomes unavailable.

Digital events are stored in-memory or on-disk until their delivery is acknowledged. To ensure that at least one copy of an event is delivered, administrators can define the event type delivery mode as *persistent*. This means that the events of an event type are stored on-disk. If the runtime where DES is embedded becomes unavailable, the events are resent the next time the runtime starts.

If the delivery mode for an event type is *non-persistent*, events are stored in-memory. If the runtime where DES is embedded becomes unavailable events are not resent.

For information about how to configure delivery mode per event type, see ["Configuring](#page-25-0) Event Type [Associations"](#page-25-0) on page 26. Administrators can define on-disk and inmemory capacity globally and per event type. For more information about configuring in-memory and on-disk capacity, see ["Configuring](#page-27-0) Storage Settings for Digital Event [Services" on page 28.](#page-27-0)

# <span id="page-9-0"></span>**Store-and-Forward Processing**

Instead of directly delivering each event to the configured destination services and waiting for each service to acknowledge the event, Digital Event Services (DES) stores the event in an internal queue.

Depending on the delivery mode setting defined for each event type in Command Central, the queue can be held in-memory or on-disk. After an event is added to the queue, DES is ready to accept new events. In the meantime, the queued events are delivered to their destination services by a separate thread in the order in which they were added to the queue.

For more information about how to configure delivery mode per event type, see "Configuring Event Type [Associations"](#page-25-0) on page 26.

## <span id="page-9-1"></span>**Messaging Services and Service Groups**

Messaging services are endpoints where events are published. Depending on your application's capabilities to emit or subscribe to events, you can tag the messaging service as either a destination, a source, or both. Digital Event Services (DES) supports the following service types:

- **Universal Messaging services** use services of this type to send events to or receive n. events from a Universal Messaging server realm or cluster.
- **Digital Event Persistence services** use services of this type to send events to a Digital Event Persistence destination.
- **In-Process service** use this pre-configured service to send and receive events within the same server runtime.

Services are grouped together as a set of one or more services to which events can be sent. One of the services in a service group can be tagged as the source of events for all event types associated with the service group.

Each Digital Event Services runtime contains a default service group, which is sufficient for most use cases. However, you can also define a custom service group for a particular runtime.

For more information about how to configure services, see ["Configuring Services" on](#page-13-1) [page 14](#page-13-1). For more information about how to group those services together, see ["Configuring Service Groups" on page 23](#page-22-0).

### **Considerations when Using Service Groups**

If a service group contains no source service and your application creates a m. subscription for this service group, no events are received. The subscription remains inactive until a source service is configured.

- $\blacksquare$  If an application emits events to a service group that has no destination service configured, then the emitted events are not received anywhere.
- Administrators can create a service group that contains no services for m. troubleshooting purposes.

## <span id="page-10-0"></span>**Storing Digital Events Using Digital Event Persistence**

webMethods Digital Event Persistence is a unified model for storing digital events regardless of the underlying storage technology. With Digital Event Persistence, you can persist event instances sent to and from Digital Event Services to an event store. The event store is not a transactional or analytic database, but a system of record that supports long-term, high-volume storage.

You use webMethods Digital Event Persistence through the Digital Event Persistence service type for Digital Event Services. Digital Event Persistence supports the following storage technologies:

- Elasticsearch 2.3.2 m.
- Apache Hadoop Distributed File System and Hive, Cloudera distribution (HDFS n. CDH) 5.3.0

You can configure Digital Event Persistence services to persist all instances of a digital event type to a storage destination. Digital Event Persistence also supports *dynamic service configuration* that enables you to persist events to different storage destinations, based on the content of each event.

For more information about how to configure Digital Event Persistence services, see "Configuring Digital Event Persistence Services for [Elasticsearch"](#page-18-0) on page 19 and ["Configuring](#page-15-0) Digital Event Persistence Services for HDFS" on page 16.

# <span id="page-12-0"></span>**2 Administering Digital Event Services**

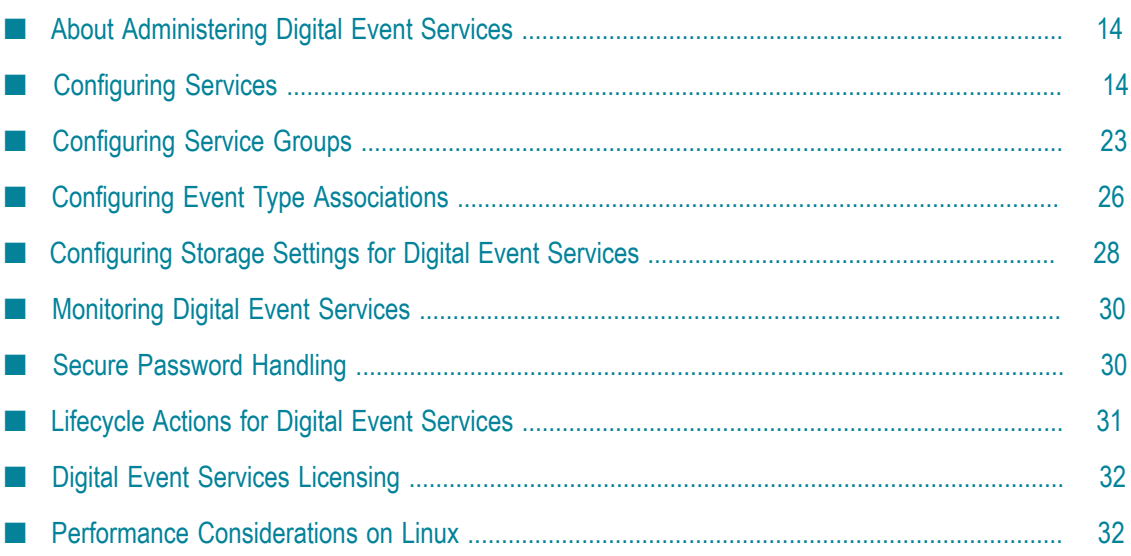

## <span id="page-13-0"></span>**About Administering Digital Event Services**

You can administer Digital Event Services, using the Command Central web user interface, composite templates, or command line interface.

**Note:** Integration Server and Apama developers can also use the Digital Event Services command line tool to configure messaging connectivity without using Command Central. Developers can open a command line prompt and type java -jar followed by *Software AG\_directory*\common\lib\eventsconfiguration-tool.jar to run the utility.

To administer Digital Event Services within your Software AG installation, you need to have installed the Platform Manager plug-ins for:

- Digital Event Services п
- Integration Server F.
- n. Apama
- Software AG MashZone NextGen

Using Command Central, you can perform the following operations:

- n. Configure messaging services and service groups.
- Configure event type associations. E.
- Configure storage settings for digital events.

**Important:** Do not edit configuration files manually.

For information about using composite templates to configure Digital Event Services, see ["Configuring](#page-32-0) Digital Event Services Using Composite Templates" on page 33. For information about using Command Central CLI commands, see *Software AG Command Central Help*.

# <span id="page-13-1"></span>**Configuring Services**

Digital Event Services (DES) provides a default Universal Messaging service, which you can modify or delete, and a pre-defined In-Process service. In addition, you can create, modify, and delete custom Universal Messaging and Digital Event Persistence services, using Command Central.

## <span id="page-13-2"></span>**Configuring Universal Messaging Services**

You can create and configure services of Universal Messaging type, add them to groups, and associate event types to them.

#### **To configure a Universal Messaging service**

- 1. In Command Central, navigate to **Environments > Instances > All >** *instance\_name* **>Digital Event Services> Configuration**.
- 2. Select **Messaging Services** from the drop-down menu, and then click  $\blacksquare$ .
- 3. Specify values for the following fields:

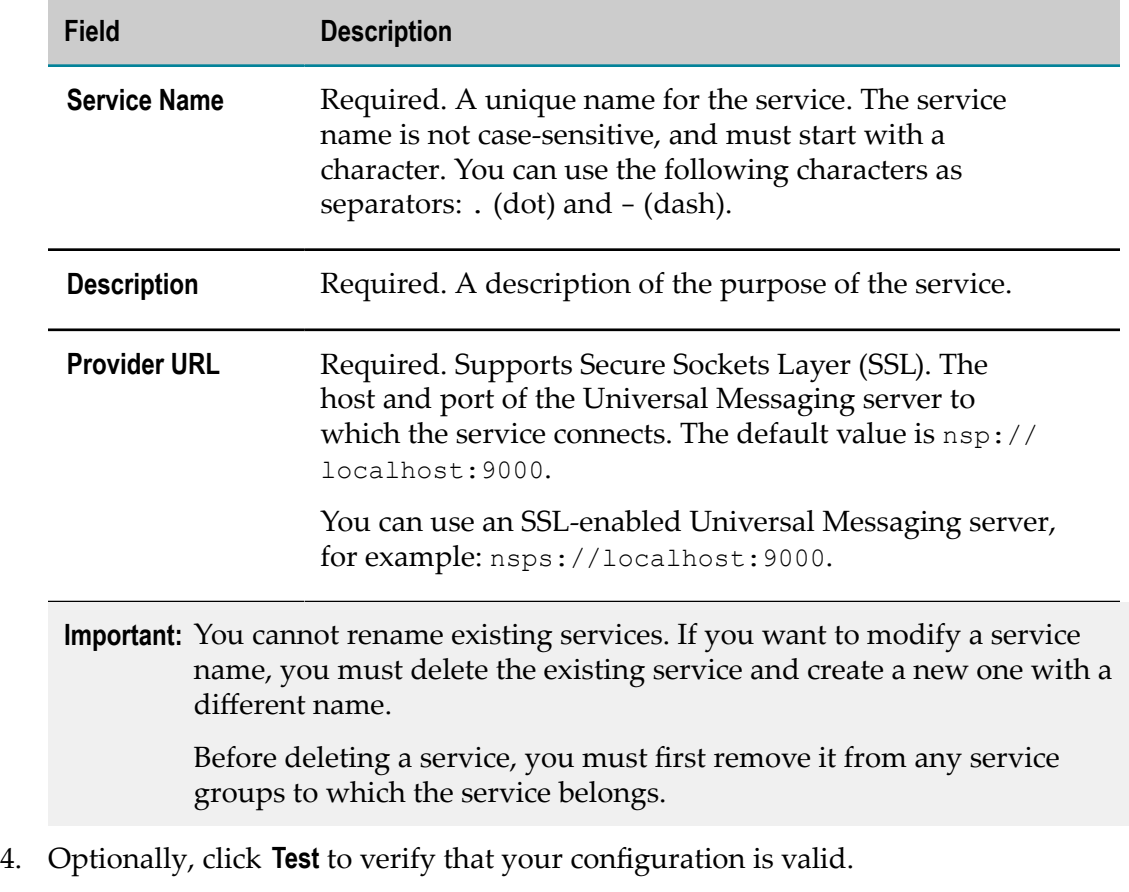

- **Note:** The validation is done on a field level, and checks whether the specified configuration information complies with the field requirements. This action will not ping a server to verify that a connection is possible. It only checks if the port number is available.
- 5. Save your changes.

### <span id="page-14-0"></span>**Using Universal Messaging Services with SSL**

Digital Event Services (DES) supports the Universal Messaging NSPS protocol for secure communication.

To enable DES to communicate with an SSL-enabled Universal Messaging server, you must configure the following Java system properties for the runtime in which DES is running:

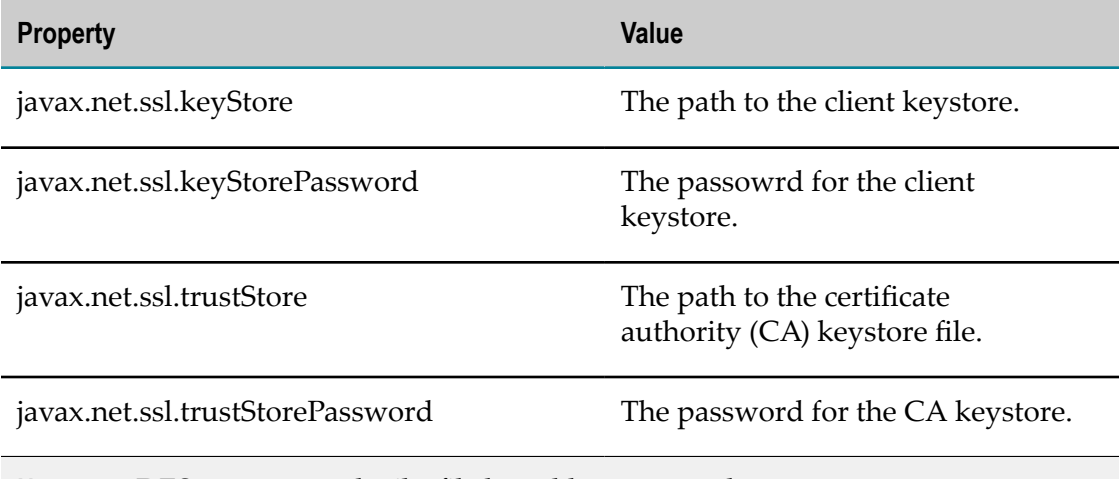

**Note:** DES supports only .jks file based keystore and truststore types.

For more information about configuring Universal Messaging for SSL communication, see Universal Messaging documentation. For more information about configuring Java system properties, see *Software AG Command Central Help* or the documentation of the embedding runtime.

## <span id="page-15-0"></span>**Configuring Digital Event Persistence Services for HDFS**

With Digital Event Persistence services, you can store events to an Apache Hadoop Distributed File System and Hive, Cloudera distribution (HDFS CDH) 5.3.0 storage engine.

To use HDFS as the storage engine for Digital Event Persistence, you must first configure the Hadoop cluster by deploying the custom Hive SerDe and Joda Date/Time libraries from your Digital Event Persistence installation. For more information about how to configure HDFS for use with Digital Event Persistence services, see ["Configuring HDFS](#page-63-0) for Digital Event [Persistence"](#page-63-0) on page 64.

You can either specify static values in the configuration fields, or use dynamic service configuration to persist events to different storage destinations based on the content of the events. You can specify dynamic values in the **Name Node URI**, **Database**, **Hive Server URI**, and **User Id** fields. To specify a variable, start and end your expression with \$.

For more information about adding dynamic service configuration to a digital event type, see "Adding Dynamic Service [Information](#page-63-1) to Digital Event Types" on page 64.

### **To create Digital Event Services services of type Digital Event Persistence for HDFS**

1. In Command Central, navigate to **Environments > Instances > All >** *instance\_name* **>Digital Event Services> Configuration**.

- 2. Select **Event Persistence** from the drop-down menu.
- 3. Click  $\overline{+}$ , and then select **HDFS CDH 5.3.0** for the service type.
- 4. Specify values for the following fields:

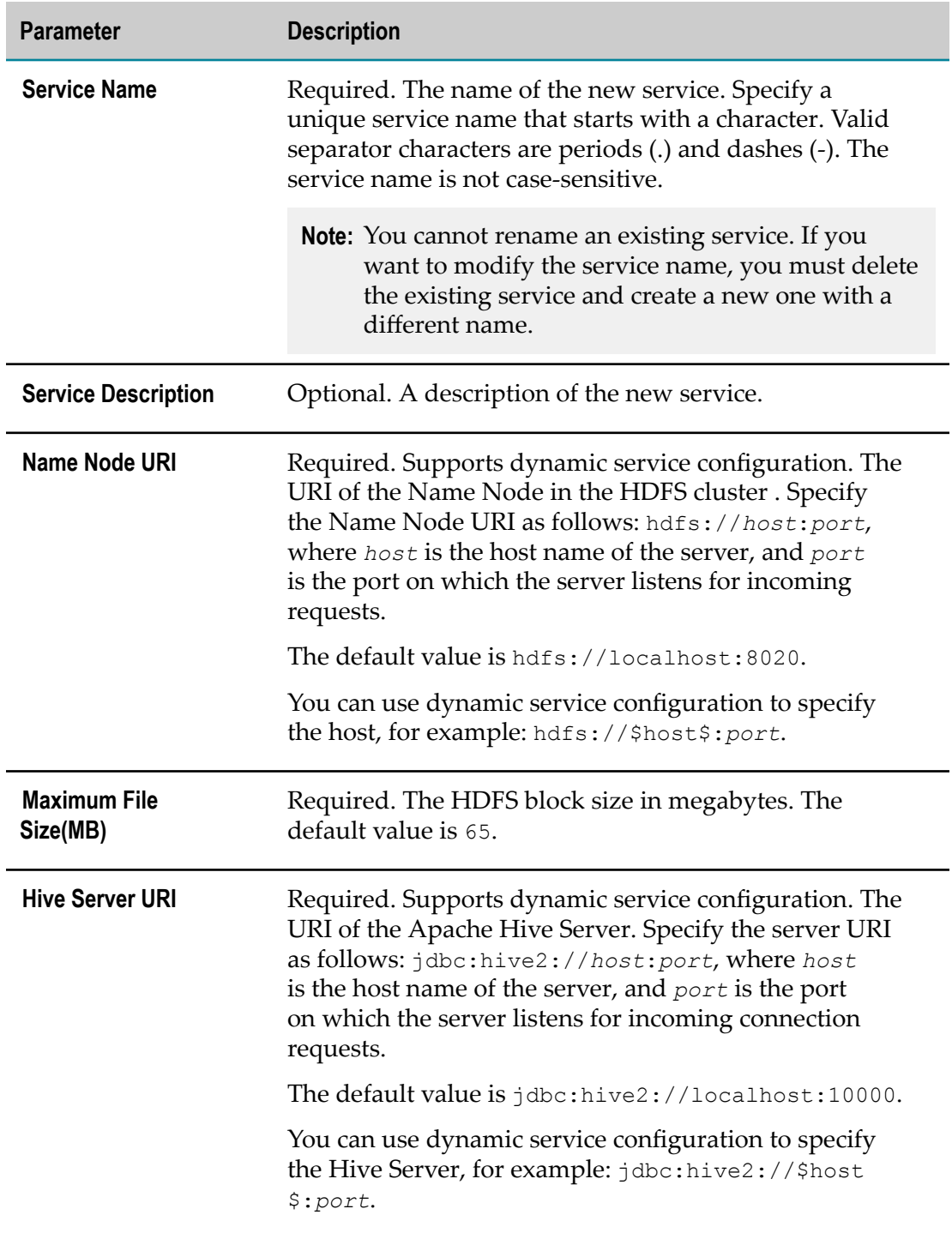

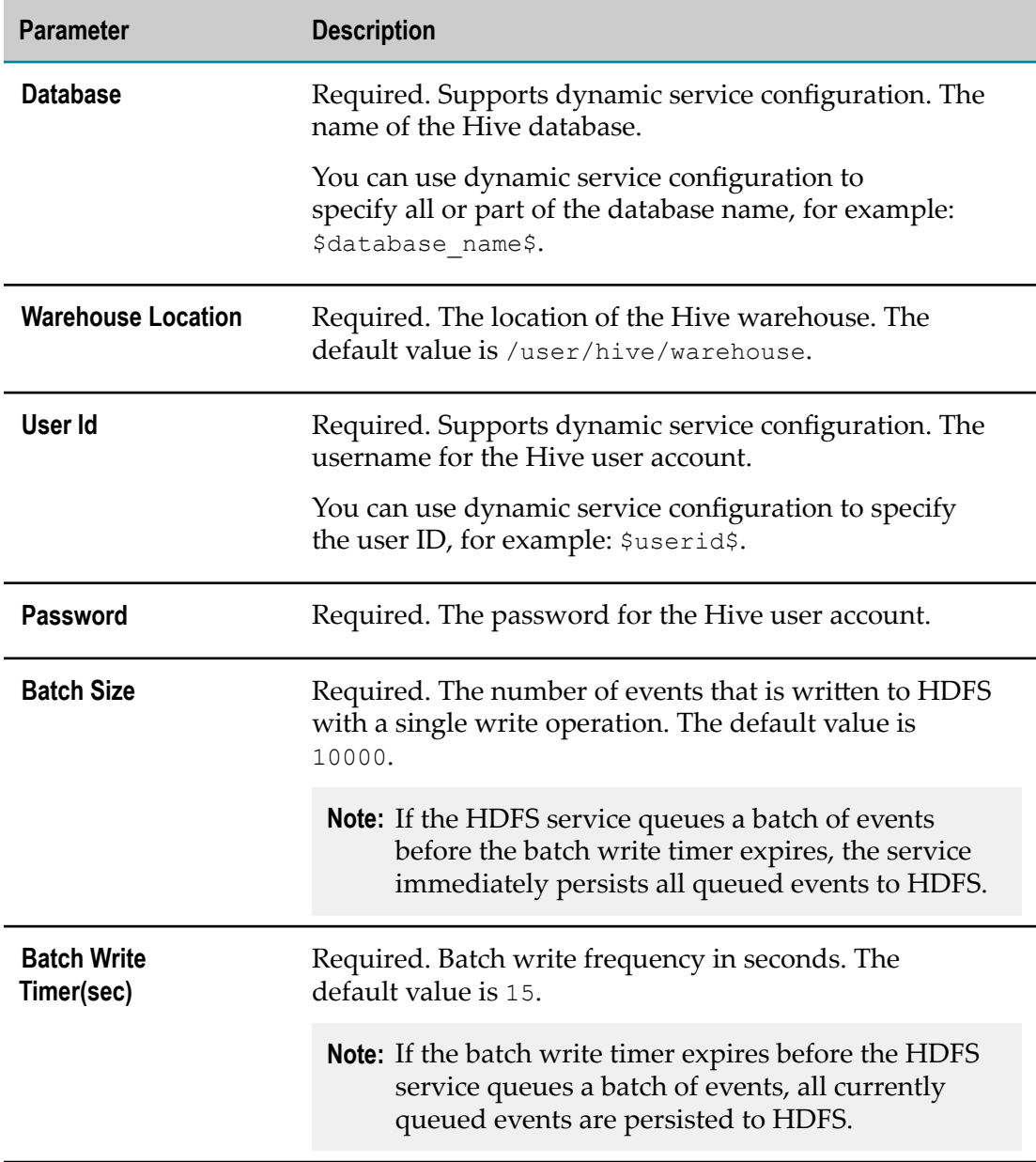

5. Optionally, click **Test** to verify that your configuration is valid.

**Note:** When using dynamic service configuration, it is not possible to successfully connect to HDFS using the Test button. However, field validation works as expected.

6. Save your changes.

## <span id="page-18-0"></span>**Configuring Digital Event Persistence Services for Elasticsearch**

With Digital Event Persistence services, you can store events to an Elasticsearch 2.3.2 storage engine.

**Note:** Digital Event Persistence does not support Elasticsearch clusters with Shield enabled.

When using Elasticsearch, you can persist events using Secure Sockets Layer (SSL). For more information about persisting events over SSL to an Elasticsearch instance, see ["Configuring](#page-64-0) SSL for Digital Event Persistence" on page 65.

You can either specify static values in the configuration fields, or use dynamic service configuration to persist events to different storage destinations based on event data. You can specify dynamic service configuration variables in the **Cluster URI(s)**, **Cluster Name**, and **Index Name** fields.

To specify a variable, start and end your variable name with \$. For example, to persist events in an Elasticsearch index depending on a customer's name, specify \$customer\_name\$ in the **Index Name** field . As a result, Digital Event Persistence stores events that are related to a customer with the name john smith in an index with the same name.

For more information about adding dynamic service configuration to a digital event type, see "Adding Dynamic Service [Information](#page-63-1) to Digital Event Types" on page 64.

**To create Digital Event Services (DES) services of type Digital Event Persistence for Elasticsearch**

- 1. In Command Central, navigate to **Environments > Instances > All >** *instance\_name* **>Digital Event Services> Configuration**.
- 2. Select **Event Persistence** from the drop-down menu.
- 3. Click  $\pm$ , and then select **Elasticsearch 2.3.2** for the service type.
- 4. Specify values for the following fields:

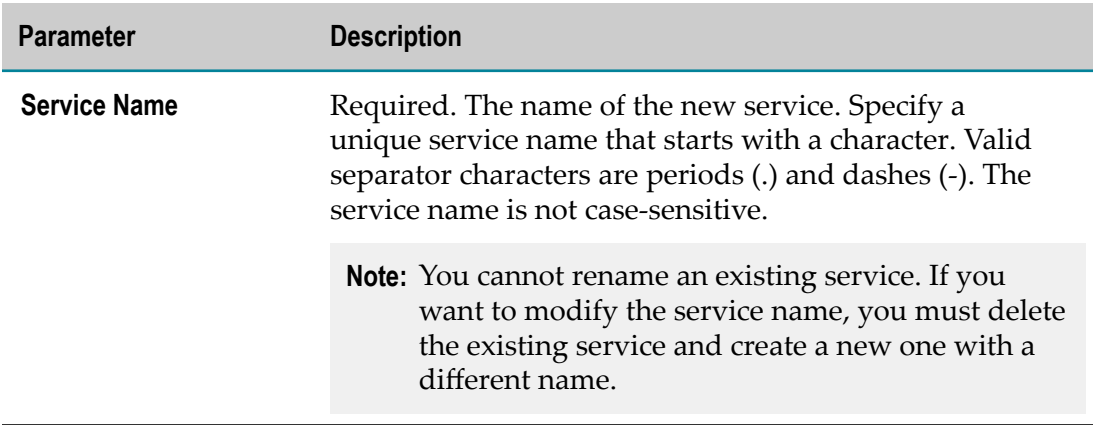

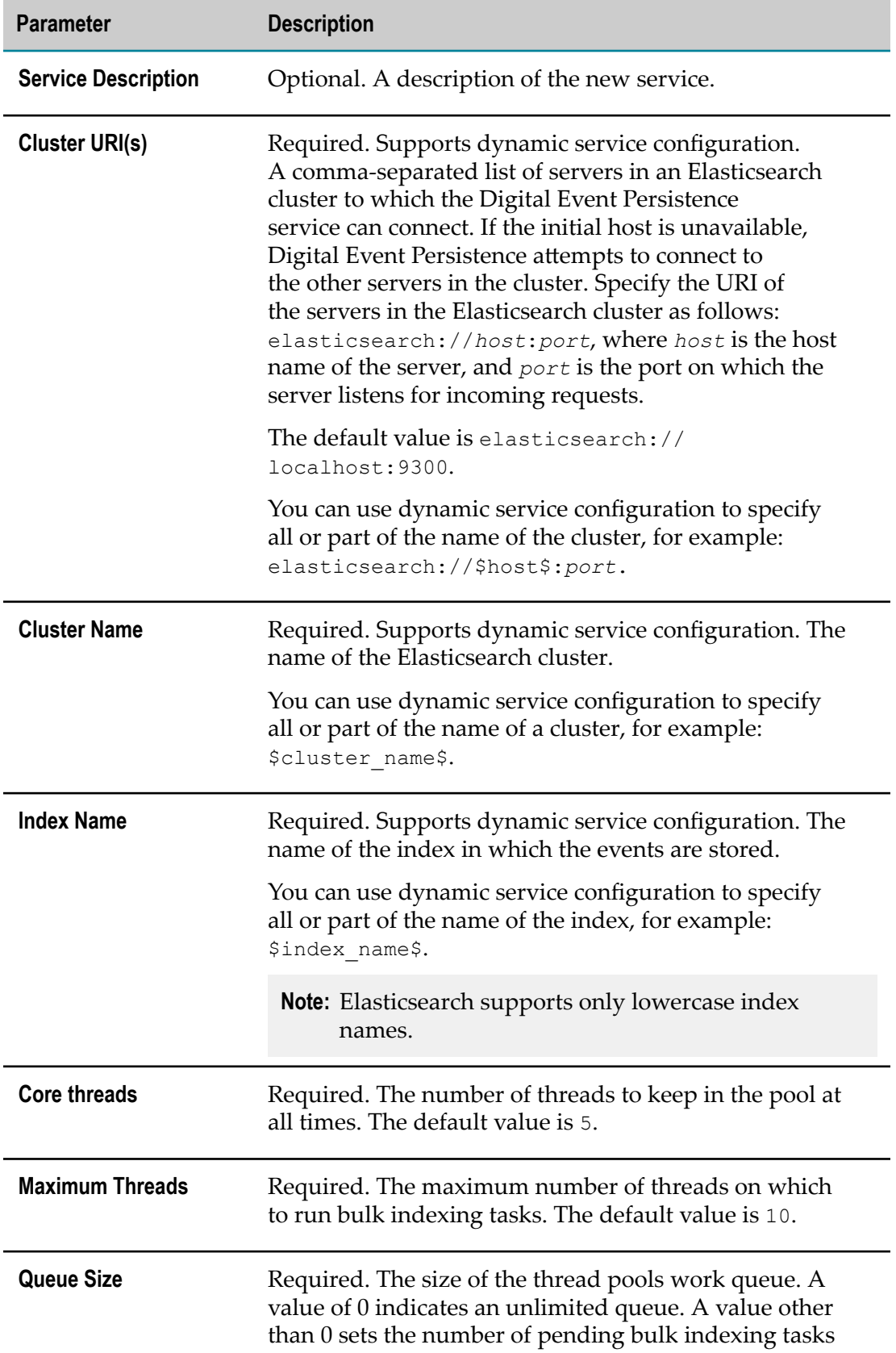

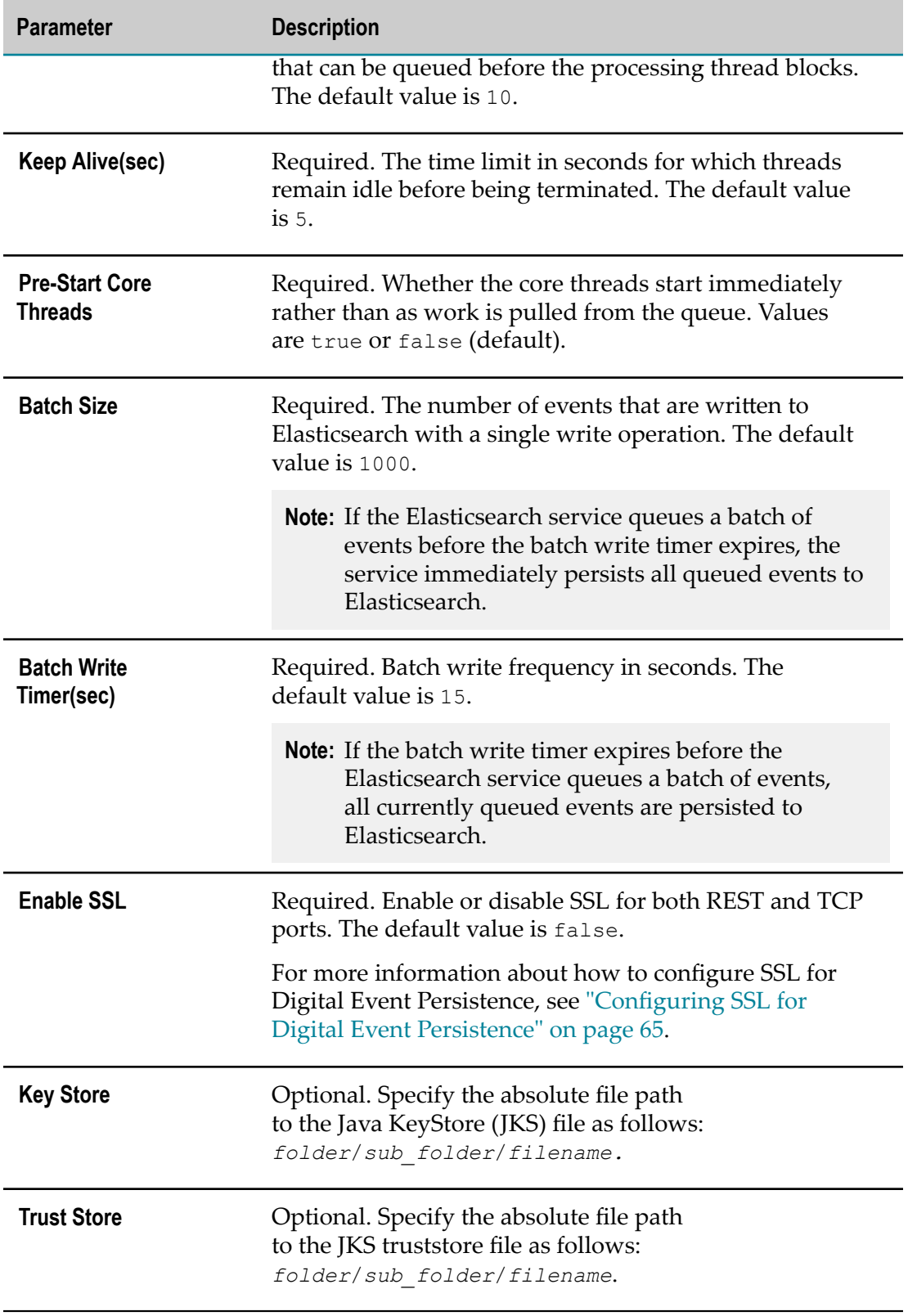

5. Optionally, click **Test** to verify that your configuration is valid.

- **Note:** When using dynamic service configuration, it is not possible to successfully connect to Elasticsearch using the **Test** button. However, field validation works as expected.
- 6. Save your changes.

## <span id="page-21-0"></span>**Using the Default Event Data Store Service**

Digital Event Persistence provides a pre-configured Event Data Store (Elasticsearch 2.3.2) service, named local-EventDataStore, that enables you to persist digital events to the Event Data Store. You can use the default Event Data Store service to easily persist events in less complex scenarios.

**Note:** You must install webMethods Event Data Store if you want to use the default Event Data Store service.

To persist events using the local-EventDataStore service, you add the service to the default Digital Event Services (DES) service group.

When you add the local-EventDataStore service to the default DES service group, all events that are of digital event types associated with the default service group are persisted to the Event Data Store.

For more information about configuring the DES default service group, see ["Configuring](#page-22-1) [the Default Service Group" on page 23.](#page-22-1) For more information about configuring Digital Event Persistence to persist events to Elasticsearch, see ["Configuring Digital](#page-18-0) Event Persistence Services for [Elasticsearch"](#page-18-0) on page 19. For more information about configuring the Event Data Store, see "Using [webMethods](#page-66-0) Event Data Store" on page [67](#page-66-0).

## <span id="page-21-1"></span>**Using the In-Process Service**

The In-Process (IP) service is a pre-defined service that enables different parts of an application runtime to exchange digital events without using an external messaging server. Only one In-Process service exists per runtime.

You cannot modify the configuration of the pre-defined In-Process service or create a custom In-Process service. You can only add the In-Process service to a service group. In the service group, you can set the **Usage** property for the In-Process service only to **Source and Destination**.

For more information about how to configure a custom service group, see ["Configuring](#page-23-0) [Custom Service Groups" on page 24.](#page-23-0)

# <span id="page-22-0"></span>**Configuring Service Groups**

A service group is a defined set of services, where each service has a specific usage. Digital Event Services allows administrators to associate event types with a custom service group during the creation of the group. You use Command Central to configure service groups.

## <span id="page-22-1"></span>**Configuring the Default Service Group**

Each product runtime where Digital Event Services is used has a default service group. All event types that are not explicitly associated with a custom service group are associated with the default service group. All events of these event types are delivered to the services within the default service group.

**Note:** You cannot rename or delete the default service group.

You can modify the default behavior of DES by adding services to or removing services from the default service group.

**Note:** You must create the services before adding them to the default service group. For more information about creating services, see ["Configuring Services" on](#page-13-1) [page 14](#page-13-1).

### **To configure the default service group**

- 1. In Command Central, navigate to **Environments > Instances > All >** *instance\_name* **>Digital Event Services> Configuration**.
- 2. Select **Service Groups** from the drop-down menu, and then click **Default** in the **Service Group Name** column.
- 3. Click  $\pm$  to add services to the group.
- 4. Select the services from the drop-down menu in the **Service Name** field.
- 5. For each service that you add to the default service group, define the **Usage** property:

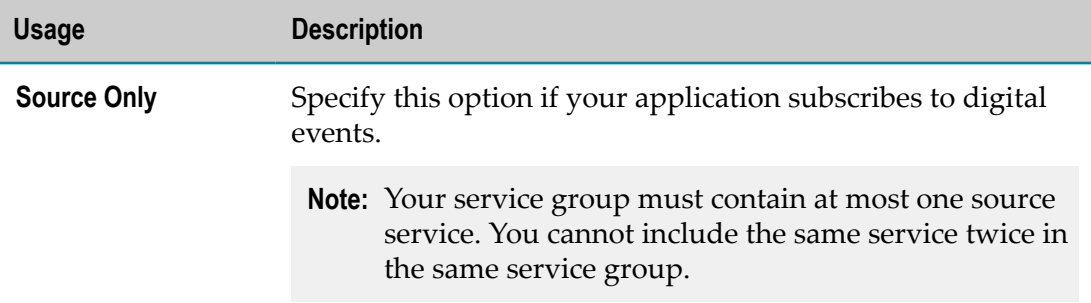

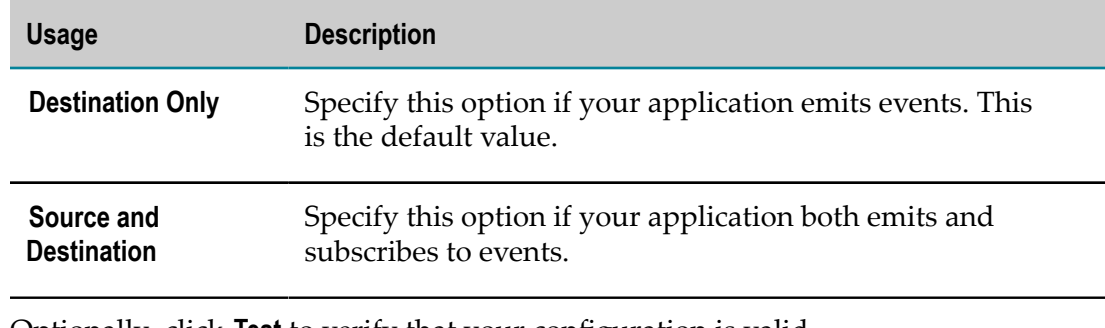

6. Optionally, click **Test** to verify that your configuration is valid.

**Note:** The validation is done on a field level, and checks whether the specified information complies with the field requirements.

7. Save your changes.

## <span id="page-23-0"></span>**Configuring Custom Service Groups**

By default, Digital Event Services provides a default service group that contains a preconfigured Universal Messaging service. You can create one or more custom service groups and associate a set of event types with them.

When events of those particular event types are sent or received, they go to all services within the service group. One of the services in the group can be defined as source and/ or destination of events for all event types associated with the service group.

#### **To configure a custom service group**

- 1. In Command Central, navigate to **Environments > Instances > All >** *instance\_name* **> Digital Event Services> Configuration**.
- 2. Select **Service Groups** from the drop-down menu.
- 3. Click  $\pm$  to add a new custom group.
- 4. Specify values for the following fields:

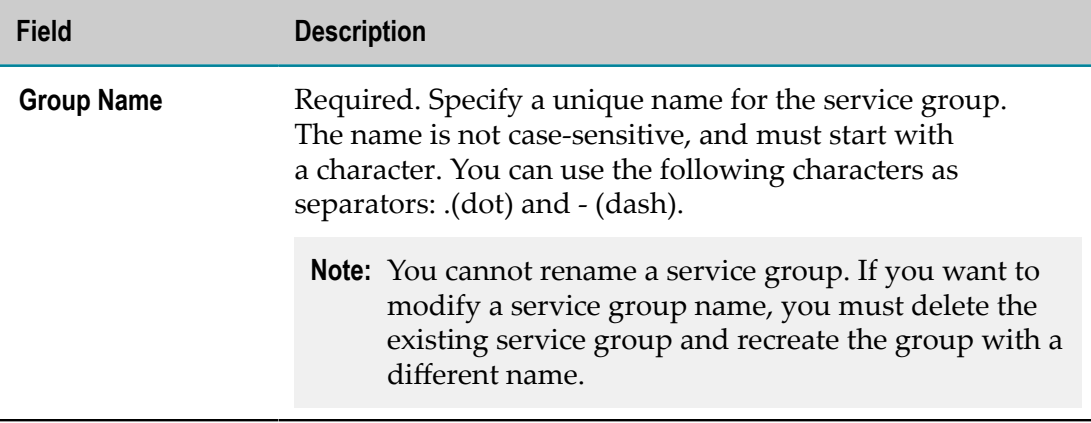

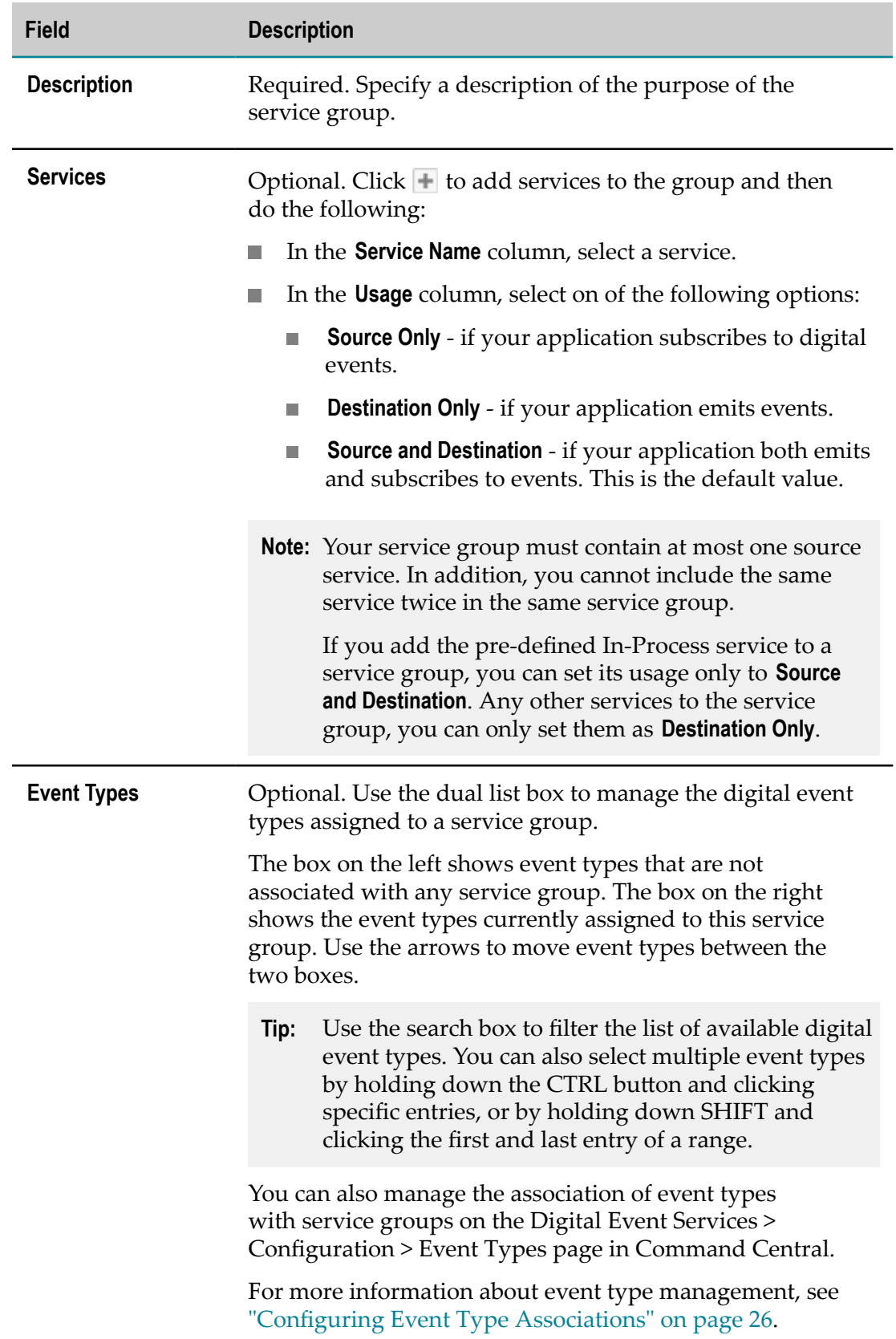

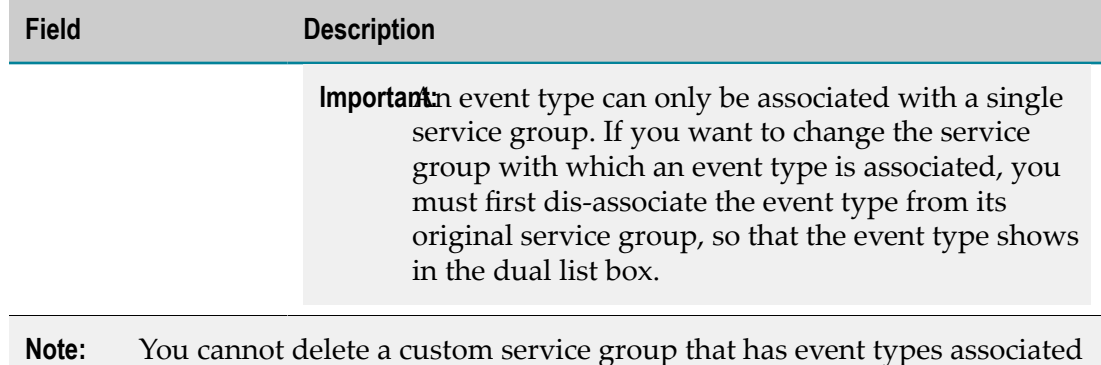

- 5. Optionally, click **Test** to verify that your configuration is consistent.
- 6. Save your changes.

with it.

## <span id="page-25-0"></span>**Configuring Event Type Associations**

When events of a particular event type are sent or received, Digital Event Services delivers them to the services within a service group. To configure to where events are sent you need to associate event types with their respective service groups.

Applications cannot subscribe for digital event types that are not present in the DES event type repository. For more information about adding event types to the event type repository, see " [Considerations](#page-45-1) for Deploying Digital Event Types" on page 46.

### **To configure digital event type associations**

- 1. In Command Central, navigate to **Environments > Instances > All >** *instance\_name* **>Digital Event Services> Configuration**.
- 2. Select **Event Types** from the drop-down menu.
- 3. In the **Name** column, click **Event Types**, and then click **Edit**.
- 4. For each digital event type in the **Event Types** table, specify the following information:

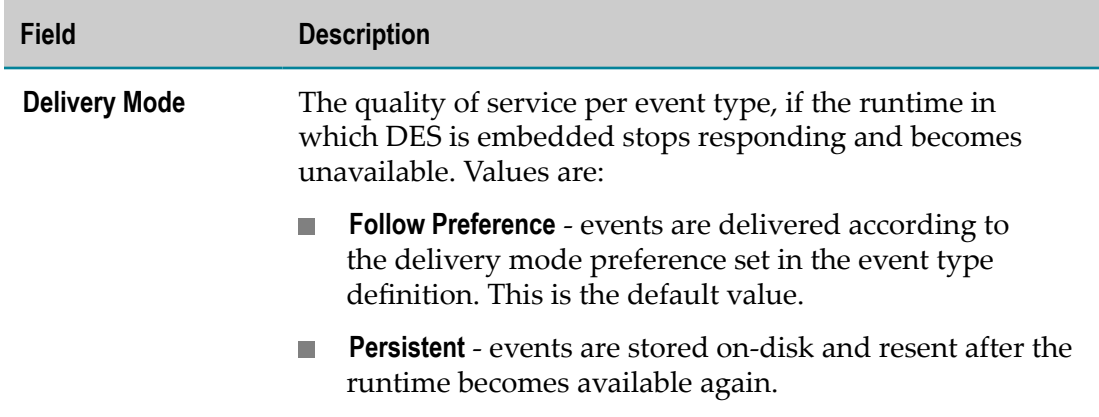

![](_page_26_Picture_387.jpeg)

![](_page_27_Picture_298.jpeg)

- 5. Optionally, click **Test** to verify that your configuration is consistent.
- 6. Save your changes.

## <span id="page-27-0"></span>**Configuring Storage Settings for Digital Event Services**

Depending on the delivery mode configured for an event type, all events sent to Digital Event Services are stored on-disk or in-memory. For more information about how the delivery preference you set affects DES, see ["Delivery](#page-8-1) Modes for Digital Event Services" [on page 9.](#page-8-1)

#### **To configure the storage settings for Digital Event Services**

- 1. In Command Central, navigate to **Environments > Instances > All >** *instance\_name* **>Digital Event Services> Configuration**.
- 2. Select **Runtime Configuration** from the drop-down menu.
- 3. In the **Name** column, select **Runtime Configuration**, and then click **Edit**.
- 4. Specify values for the following fields:

![](_page_27_Picture_299.jpeg)

![](_page_28_Picture_411.jpeg)

5. Save your changes.

Digital Event Services detects that the configuration has been updated, and starts to use the new settings for Default On-Disk Capacity and Default In-Memory Capacity automatically.

**Important:** If you modify the **Storage Batch Size**, **Sync Timeout**, and **Storage Location** properties, you must restart the runtime where the DES component is embedded for the changes to take effect.

> For 10.1, this means restarting the Integration Server or Apama runtime. For more information about shutting down and starting Integration Server and Apama, see *webMethods Integration Server Administrator's Guide* and *Deploying and Managing Apama Applications*, respectively.

## <span id="page-29-0"></span>**Monitoring Digital Event Services**

You can monitor the status of Digital Event Services (DES) in real time by using:

- **Dptimize for Infrastructure**. Optimize for Infrastructure provides you with a set of default rules for notification of object failure and also enables you to define your own custom rules. For more information about monitoring DES by using Optimize for Infrastructure, see *Administering webMethods Optimize*.
- **The DES Monitoring API**. The monitoring API is based on Java Management Extensions (JMX) and represents services and queues by using managed beans (MBeans). For more information about the MBeans that DES exposes, see" Digital Event [Services](#page-48-0) [MBeans" on page 49](#page-48-0).

To enable monitoring by MBeans, set the com.softwareag.events.routing.enable.jmx system property to true. For more information about setting the property, see the product documentation of the DES runtime.

In addition, you can use the JMX Remote API to monitor remotely a server runtime where DES is running. To enable monitoring from remote systems, when you start the server runtime set com.sun.management.jmxremote.port system property. For more information about setting the property, see the product documentation of the DES runtime.

**Important:** When you enable remote monitoring of DES, ensure that the exposed information can only be accessed after authorization. For more information about securing the DES runtime, see the product documentation of the server runtime and the Java documentation.

## <span id="page-29-1"></span>**Secure Password Handling**

You can use Digital Event Services (DES) services to connect to password-protected systems. For example, you might configure DES to archive events in a database by using Digital Event Persistence services.

DES service configuration files need to contain a password to successfully establish a secure connection to systems that require password authentication. To protect these passwords, DES encrypts and decrypts passwords using a master password that is also encrypted. In a Software AG installation, all runtimes where DES is embedded use a single master password. The master password is stored in *Software AG\_directory*/ common/DigitalEventServices/security/passman.

**Important:** When you first install DES, the default master password is "manage". Software AG recommends that you change the default master password shortly after installing DES. For more information about specifying a new master password, see ["Changing](#page-30-0) the Master Password" on page 31.

## <span id="page-30-0"></span>**Changing the Master Password**

Digital Event Services (DES) provides you with a command line tool for changing the master password. The command line tool is installed in *Software AG\_directory*/common/ lib/events-passman-tool.jar.

**Note:** You can find usage information for the command line utility by opening a command line prompt in *Software AG\_directory*/common/lib and by executing the following command:

```
java -jar events-passman-tool.jar
```
#### **To change the master password:**

- 1. Open command line prompt in the *Software AG\_directory* /common/lib.
- 2. Specify a new master password by typing the following command:

```
java -jar events-passman-tool.jar change-mpw old_mpw new_mpw
passman_config_location
```
where:

- Ē, *old mpw* is the old master password that is needed for authentication.
- *new mpw* is the new master password. П
- *passman\_config\_location* is the storage location of the master password: *Software AG\_directory*/common/DigitalEventServices/security/passman.
- **Note:** If the passwords and/or the configuration location contain characters that affect the parameter resolution of the command shell, you need to apply appropriate escaping.

The command line tool changes the master password of the given configuration to the value you specify for *new\_mpw* , and reports the number of updated passwords in service definitions.

# <span id="page-30-1"></span>**Lifecycle Actions for Digital Event Services**

Digital Event Services does not support any lifecycle actions, such as start, stop, or restart. Although the **Lifecycle Actions** seing for DES is active in the Command Central web user interface, administrators should not use this functionality.

For more information about shutting down and starting Integration Server and Apama, see *webMethods Integration Server Administrator's Guide* and *Deploying and Managing Apama Applications*, respectively.

# <span id="page-31-0"></span>**Digital Event Services Licensing**

If you do not have a valid license for Digital Event Services, you cannot create events, and your applications cannot emit and subscribe to digital events.

By default, Digital Event Services comes with a 30-day trial license. The original DES license can be overwritten by another license at any time. The DES license is located in the following file: *Software AG\_directory*/common/DigitalEventServices/license/ license.xml.

**Important:** A missing license file is regarded as an invalid license.

For more information about licensing, see *Installing Software AG Products*.

# <span id="page-31-1"></span>**Performance Considerations on Linux**

For deployments on a Linux operating system where performance is a concern, use an XFS file system for the Digital Event Services store-and-forward queue. If the throughput is high, XFS file systems perform better compared to the default ext4 file systems.

# <span id="page-32-0"></span>**3 Configuring Digital Event Services Using Composite Templates**

![](_page_32_Picture_55.jpeg)

# <span id="page-33-0"></span>**About Configuring Digital Event Services with Command Central Composite Templates**

You can use a composite template and the Command Central Command Line Interface to configure Digital Event Services for one or more run-time components in new or existing installations.

For more information about composite templates and scripting, see *Software AG Command Central Help*.

The following sections contain examples of how composite templates can be used with Digital Event Services.

# <span id="page-33-1"></span>**Configuring DES for a Single Runtime Instance**

The template snippet in this example creates and configures a Digital Event Services messaging service of type Universal Messaging for the default Integration Server instance.

The template defines a single layer, with alias is1. The is1 layer includes the is1-desmessaging-configuration inline template, which is defined in the templates section. The is1 layer maps to the local node in the provision section.

In the configuration section of the Integration Server instance template, the run-time component OSGI-IS\_default-DigitalEventServices refers to DES-MESSAGING-CONFIG, which defines the parameters for the COMMON-WMMESSAGING-DES configuration type.

OSGI-IS default-DigitalEventServices is the run-time component ID, which you can obtain by using the sagcc list inventory components CLI command.

COMMON-WMMESSAGING-DES is the configuration type ID, and MyUM is the configuration instance ID. The value of the "@alias" parameter should be the same as the configuration instance ID, in this case: "@alias": MyUM.

Command Central applies DES-MESSAGING-CONFIG to the OSGI-IS default-DigitalEventServices run-time component, thus creating and setting up a Universal Messaging service for Digital Event Services.

For more information about working with composite templates and the sagce list inventory components command, see *Software AG Command Central Help*.

```
alias: single-des-config-single-install 
description: Configure DES for a single instance 
version: 0.1
layers:
  is1: 
     templates: [is1-des-messaging-configuration]
DES-MESSAGING-CONFIG: &DES-MESSAGING-CONFIG
```

```
 COMMON-WMMESSAGING-DES: 
     MyUM: 
      Messaging:
         "@alias": MyUM 
        Description: NewUM 
        Enabled: true
         Provider:
           "@type": UM
           URL: nsp://localhost:1234 
templates:
  is1-des-messaging-configuration:
    products: 
      integrationServer: 
        default: 
          configuration:
             OSGI-IS_default-DigitalEventServices: *DES-MESSAGING-CONFIG 
provision:
  default:
    is1: local
```
# <span id="page-34-0"></span>**Configuring DES for Multiple Runtime Instances within a Single Installation**

The composite template in this example creates and configures a Digital Event Services messaging service of type Universal Messaging for two Integration Server instances named IS\_default and IS default2.

The template defines two layers, with aliases is1 and is2. Both layers map to the local node in the provision section.

The inline template applied to the is1 layer is is1-des-messaging-configuration. The template configures the run-time component OSGI-IS default-DigitalEventServices by referring to DES-MESSAGING-CONFIG, which defines the parameters for the COMMON-WMMESSAGING-DES configuration type.

The inline template applied to the is2 layer is is2-des-messaging-configuration. The template configures the run-time component OSGI-IS default2-DigitalEventServices by referring to DES-MESSAGING-CONFIG, which defines the parameters for the COMMON-WMMESSAGING-DES configuration type.

OSGI-IS default-DigitalEventServices and OSGI-IS default2-DigitalEventServices are the IDs of the run-time components to be configured. You can obtain the component ID of a runtime by using the sagce list inventory components CLI command.

COMMON-WMMESSAGING-DES is the configuration type ID, and MyUM is the configuration instance ID. The alias parameter should be the same as the configuration instance ID, in this case: "@alias": MyUM.

Command Central applies the DES-MESSAGING-CONFIG configuration to the run-time components OSGI-IS default-DigitalEventServices and OSGI-IS default2DigitalEventServices. Applying DES-MESSAGING-CONFIG creates and configures a Universal Messaging service for both components.

For more information about working with composite templates and the sagcc list inventory components command, see *Software AG Command Central Help*.

```
alias: multiple-des-config-single-install 
description: Configure DES for multiple instances in a single installation
version: 0.1
layers:
  is1:
     templates:
       - is1-des-messaging-configuration
   is2:
     templates:
      - is2-des-messaging-configuration
DES-MESSAGING-CONFIG: &DES-MESSAGING-CONFIG 
  COMMON-WMMESSAGING-DES: 
    MyUM: 
       Messaging:
         "@alias": MyUM 
         Description: NewUM
         Enabled: true
         Provider:
           "@type": UM
           URL: nsp://localhost:1234
templates:
  is1-des-messaging-configuration:
    products: 
       integrationServer: 
         default: 
           configuration:
             OSGI-IS_default-DigitalEventServices: *DES-MESSAGING-CONFIG
   is2-des-messaging-configuration:
     products:
       integrationServer:
        default2:
           configuration:
             OSGI-IS_default2-DigitalEventServices: *DES-MESSAGING-CONFIG
provision:
  default:
    is1: local 
     is2: local
```
## <span id="page-35-0"></span>**Configuring DES for a Set of Installations**

The composite template in this example configures Digital Event Services for the Integration Server instance IS Default in two different installations.

This template defines two layers, with aliases is1 and is2, which in the provision section map to the nodes local and local2, respectively.
The templates applied to the is1 and is2 layers are is1-des-messagingconfiguration and is2-des-messaging-configuration, respectively. The templates configure the run-time component OSGI-IS\_default-DigitalEventServices by referring to DES-MESSAGING-CONFIG, which defines the parameters for the COMMON-WMMESSAGING-DES configuration type.

OSGI-IS default-DigitalEventServices is the ID of the run-time component to be configured. You can obtain the component ID of a runtime by using the sagcc list inventory components CLI command.

COMMON-WMMESSAGING-DES is the configuration type ID, and MyUM is the configuration instance ID. The alias parameter should be the same as the configuration instance ID, in this case: "@alias": MyUM.

Command Central applies the DES-MESSAGING-CONFIG configuration to the run-time component OSGI-IS default-DigitalEventServices, thus creating and configuring Universal Messaging for multiple instances in multiple installations.

For more information about working with composite templates and the sagcc list inventory components command, see *Software AG Command Central Help*.

```
alias: multiple-des-config-multi-install 
description: Configure DES for multiple instances in multiple installations
version: 0.1
layers:
  is1:
    templates:
      - is1-des-messaging-configuration
   is2:
     templates:
      - is2-des-messaging-configuration
DES-MESSAGING-CONFIG: &DES-MESSAGING-CONFIG 
  COMMON-WMMESSAGING-DES: 
    MyUM: 
      Messaging:
        "@alias": MyUM 
        Description: NewUM
         Enabled: true
         Provider:
           "@type": UM
          URL: nsp://localhost:1234
templates:
  is1-des-messaging-configuration:
    products: 
       integrationServer: 
         default: 
           configuration:
             OSGI-IS_default-DigitalEventServices: *DES-MESSAGING-CONFIG 
   is2-des-messaging-configuration:
    products:
      integrationServer:
        default:
           configuration:
             OSGI-IS_default-DigitalEventServices: *DES-MESSAGING-CONFIG
```

```
nodes:
  default:
    default: 
      secure: true
      credentials:
         username: Administrator
        password: manage
     local: 
      host: localhost 
       port: 8093 
     local2: 
      host: localhost 
      port: 9815
provision:
  default:
    is1: local 
     is2: local2
```
# **Creating and Configuring a DES Runtime Instance**

The composite template in this example sets up a new installation on the node with alias local2, with an Integration Server instance called IS\_default2, and also configures Digital Event Services.

The template defines the layer new-is, which is mapped to the node local2, as per the details in specified under provision. Integration Server will be installed from the repository called webMethods-10.1 to the directory C:/SoftwareAG2.

The template applied to the new-is layer is [create-and-configure-is] and configures Digital Event Services and the Integration Server instance IS default2. The template configures the run-time component OSGI-IS default-DigitalEventServices by referring to DES-MESSAGING-CONFIG, which defines the parameters for the COMMON-WMMESSAGING-DES configuration type.

COMMON-WMMESSAGING-DES is the configuration type ID, and MyUM is the configuration instance ID. The alias parameter should be the same as the configuration instance ID, in this case: "@alias": MyUM.

When applying the template, Command Central applies the new-is layer on the local2 node and installs Digital Event Services and Integration Server with the instance defined in the [create-and-configure-is] template. When IS default2 is up and running, Command Central applies the DES-MESSAGING-CONFIG configuration on the OSGI-IS\_default2-DigitalEventServices run-time component.

For more information about working with composite templates, see *Software AG Command Central Help*.

```
alias: setup-installation-configure-instance 
description: Create a new installation with an IS instance and configure DES
version: 0.1
layers:
  new-is:
    productRepo: webMethods-10.1
```

```
 templates: [create-and-configure-is]
DES-MESSAGING-CONFIG: &DES-MESSAGING-CONFIG 
  COMMON-WMMESSAGING-DES: 
    MyUM: 
       Messaging:
         "@alias": MyUM 
         Description: NewUM
         Enabled: true
         Provider:
           "@type": UM
           URL: nsp://localhost:1234
templates:
  create-and-configure-is:
    products: 
          DEV: 
          integrationServer: 
            default2: 
              primary.port: 5805 
              diagnostic.port: 5806 
              jmx.port: 5807 
              configuration:
                OSGI-IS_default2-DigitalEventServices: *DES-MESSAGING-CONFIG
nodes:
  default:
     local2: 
      host: localhost 
       port: 9815 
       secure: true
       bootstrapInfo:
         installDir: C:/SoftwareAG2
provision:
  default:
    new-is: local2
```
# <span id="page-38-0"></span>**Creating a Digital Event Persistence Service Using Composite Templates**

This section includes an example of a composite template that you can use to create a service of type Digital Event Persistence for Digital Event Services (DES), which is embedded in an Integration Server instance.

#### **Before You Begin**

Before you can create the composite template for creating a Digital Event Persistence service, do the following:

- Install a default Integration Server with DES and Digital Event Persistence. When n. using the sample template in this section, install Integration Server on the local host with default ports.
- See the "Creating Custom Composite Templates" section in *Software AG Command* T. *Central Help*.

#### **Creating the Template Definition File**

The following example configures a Digital Event Persistence service with Apache Hadoop 5.3.0 as the storage technology. To configure a Digital Event Persistence service with Elasticsearch 2.3.2 as the storage technology, use the same template but include parameters specific to Elasticsearch.

The template creates a single layer, with alias local-is and applies the create-anevp-service inline template on the layer. The local-is layer is created in the local installation.

In the configuration section of the template, the configuration details specified in DES-EVP-CONFIGURATION are applied on the OSGI-IS default-DigitalEventServices run-time component. DES-EVP-CONFIGURATION contains the parameters for the EVENT-PERSISTENCE-DES configuration type, and LocalPersistence is the instance ID.

OSGI-IS default-DigitalEventServices is the run-time component ID, which you can obtain by using the sagcc list inventory components CLI command.

- **Important:** To connect to an HDFS server you need to authenticate with a password. To successfully provision a Digital Event Persistence service when you apply the template you must provide the value for hiveServerPassword in one of the following ways:
	- As a value in the composite template itself.
	- As an argument.
	- In a properties file. **The State**

You must also provide a valid password when updating a Digital Event Persistence service with composite templates. For more information about updating a Digital Event Persistence service with composite templates, see "Updating a Digital Event Persistence Service Using Composite [Templates"](#page-41-0) [on page 42](#page-41-0).

#### **Example**

```
alias: evp-configuration
description: Create and configure a EVP service in DES
version: 0.1
layers: 
  local-is:
    templates: [create-an-evp-service]
DES-EVP-CONFIGURATION: &DES-EVP-CONFIGURATION
  EVENT-PERSISTENCE-DES:
    LocalPersistence:
      serviceName: LocalPersistence
      serviceType: HDFS CDH.5.3.0
      serviceDescription: MyDescription
      eventTypeStoreLocation: default
      nameNodeURI: hdfs://localhost:8020
      hdfsMaxFileSize: 65
      hiveServerURI: jdbc:hive2://localhost:10000
```

```
 hiveDatabaseName: Database
      hiveWarehouseLocation: /user/hive/warehouse
      hiveServerUser: Admin
      hiveServerPassword: my.secret
      hdfsBatchSize: 10000
      hdfsBatchWriteTimerSec: 15
      elasticSearchBatchSize: 1000
      elasticSearchBatchWriteTimerSec: 15
      elasticSearchCoreThreadPoolSize: 5
      elasticSearchMaximumThreadPoolSize: 10
      elasticSearchThreadPoolKeepAliveTime: 5
      elasticSearchThreadPoolQueueSize: 10
      elasticSearchPreStartCoreThreads: false
      elasticSearchSSLEnabled: false
templates:
  create-an-evp-service:
    products:
      integrationServer:
         default:
           configuration:
            OSGI-IS_default-DigitalEventServices: *DES-EVP-CONFIGURATION
provision:
  default:
    local-is: local
```
#### **Importing the Composite Template**

Before you can apply the template, you must import the template into Command Central.

Import the template from the example with the following command:

If you only have a template definition file:  $\mathcal{L}_{\mathcal{A}}$ 

sagcc exec templates composite import -i evp-configuration.yaml

 $\blacksquare$  If you have a template archive with a template definition and an environment properties file:

sagcc exec templates composite import -i evp-configuration.zip

#### **Applying the Composite Template**

Importing the template registers it in Command Central. You can apply the template with the following command:

sagcc exec templates composite apply evp-configuration

Apply the template from the example with the following command:

■ With an input argument for hiveServerPassword:

sagcc exec templates composite apply evp-configuration my.password=*my.secret*

■ With an input properties file:

sagcc exec templates composite apply -i evp-configuration *sample.* properties

where *sample*.properties is the name of your custom properties file that contains the value for the hiveServerPassword parameter.

#### **Verifying the Template Execution**

Verify that the template execution is successful in the following ways:

- Check the **Jobs** view in the Command Central web user interface while applying the template.
- After applying the template, check in Command Central if the service is listed with the correct configuration settings in **Environments > Instances > All > local-is > Digital Event Services> Configuration >Event Persistence**.

# <span id="page-41-0"></span>**Updating a Digital Event Persistence Service Using Composite Templates**

You can update a Digital Event Persistence service with the same template you use to create the service. For more information about how to create a Digital Event Persistence service with composite templates, see "Creating a Digital Event [Persistence](#page-38-0) Service Using Composite [Templates"](#page-38-0) on page 39.

Before updating a Digital Event Persistence service, see the "Updating a Provisioned Environment Using the Same Composite Template" section in *Software AG Command Central Help*.

#### **Update the Digital Event Persistence Service Details**

Make the necessary changes to the configuration section of the same template you use to create Digital Event Persistence services. Use a local copy instead of modifying the template in *Software AG\_directory* \profiles\CCE\data\templates\composite.

#### **Import the Updated Template**

When you import an updated template you should use the overwrite={true  $\perp$ false} argument to specify whether you want to create a new version of the original template or whether you want to replace it. Use the following command to update the composite template from the example:

sagcc exec templates composite import -i evp-configuration.yaml overwrite=true

#### **Retrieve Encrypted Password**

Before applying the template again, you can obtain the encrypted password for the Apache Hadoop 5.3.0 server, and replace the clear text password in the template definition. This step is optional.

To retrieve the password you use in the composite template example, use the following command:

cc get configuration data local OSGI-IS default-DigitalEventServices LocalPersistence -f json

When you are using a custom properties file to store the value of the hiveServerPassword parameter, you must replace the original value with the updated encrypted password.

#### **Applying the Updated Composite Template**

You can apply the updated composite template with the following command:

sagcc exec templates composite apply evp-configuration

If you have not specified a value for hiveServerPassword in the template definition run the command as follows:

■ With an input argument:

sagcc exec templates composite apply evp-configuration my.password=*my.secret*

where *my.secret* is the password of the Apache Hadoop Server user.

With an input properties file:

sagcc exec templates composite apply -i evp-configuration *sample.* properties

where *sample*.properties is the name of the custom properties file that contains the value for hiveServerPassword.

#### **Verifying the Template Execution**

Verify that the template execution is successful in the following ways:

- Check the **Jobs** view in the Command Central web user interface while applying the template.
- After applying the template, check in Command Central if the service is updated with the correct configuration settings in **Environments > Instances > All > local-is > Digital Event Services> Configuration >Event Persistence**.

# **4 Deployment of Digital Event Types**

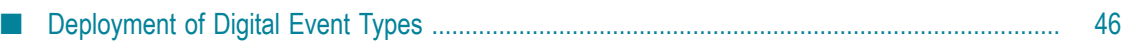

# <span id="page-45-0"></span>**Deployment of Digital Event Types**

Deployment, in the context of Digital Event Services (DES), is the process of provisioning a run-time environment with digital event types.

You use repository-based deployment in webMethods Deployer to deploy digital event type composites to one or more target runtimes. You must install the Asset Build Environment (ABE) to use repository-based deployment.

The digital event type composites that you create prior to deployment must have a specific structure in order to be deployable using Deployer.

You create digital event types from the native document type definitions of Apama and Integration Server by synchronizing them to a local event type repository for the installation. The local event type repository is the source for the digital event type composites. When you run the ABE build script, the script searches the specified event type repositories and creates a composite for all digital event types in it.

Digital event type definitions are individual assets that the Asset Build Environment packs into zip archives. A single zip file can contain multiple event type definitions.

For more information about installing the Asset Build Environment, see *Installing Software AG Products*. For more information about building composites for repositorybased deployment, see *webMethods Deployer User's Guide*.

### **Considerations for Deploying Digital Event Types**

Consider the following information when deploying digital event types from your local environment to other instances of Integration Server or Apama:

- Applications cannot subscribe to digital event types that are not present in the DES m. event type repository.
- Do not modify the internal structure of the event type repository or the names of digital event types.

# **5 Design-Time Considerations**

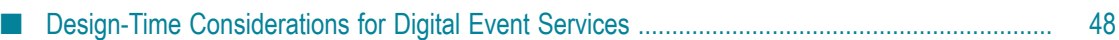

## <span id="page-47-0"></span>**Design-Time Considerations for Digital Event Services**

In Software AG Designer, you develop Integration Server and Apama applications that communicate with one another by exchanging digital events. Each digital event type has an associated digital event type definition that is created and stored in the digital event type repository for the installation. You can use both Integration Server and Apama tooling to generate a digital event type from their native type definitions.

**Important:** The ownership of a digital event type is non-transferable and belongs to a single application.

Consider the following information when developing applications that use Digital Event Services (DES) to communicate:

- Do not create the same digital event type definition from both an Apama event type and an Integration Server document type. This constraint applies to both digital event types and the digital event types that they require implicitly in their event type definitions.
- Start by generating a digital event type from an Integration Server document type when an Integration Server application processes digital events. Integration Server does not support the creation of Integration Server document types from digital event types.
- Do not modify Apama event types that you generate from a digital event type. Instead, modify the source Integration Server document type and re-generate the digital event type from it. Use Apama tooling to re-generate the Apama event type definition from the digital event type.

# **A Digital Event Services MBeans**

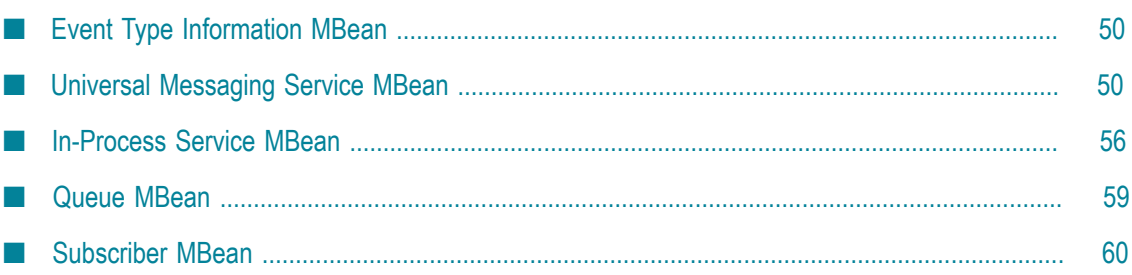

# <span id="page-49-0"></span>**Event Type Information MBean**

Retrieves information about an event type.

#### **MBean Name**

```
com.softwareag.events.routing:type=EventTypes,eventType=event_type_name ,
category=Information
```
where *event\_type\_name* is the name of the event type.

#### **MBean Attributes**

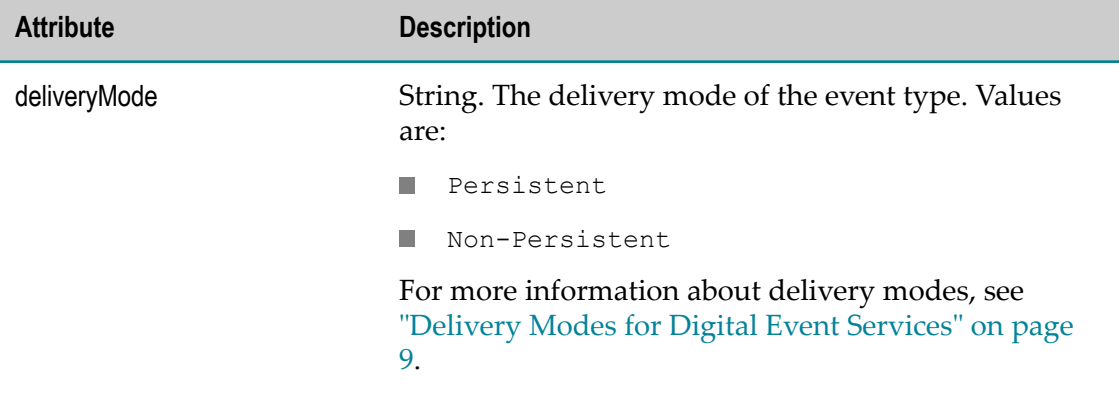

### <span id="page-49-1"></span>**Universal Messaging Service MBean**

Retrieves information about the Universal Messaging (UM) services configured in a service group that is associated with an event type.

#### **MBean Name**

```
com.softwareag.events.routing:type=EventTypes,eventType=event_type_name ,
category=Services,serviceName=service_name
```
where *event\_type\_name* is the name of the event type and *service\_name* is the name of the Universal Messaging service.

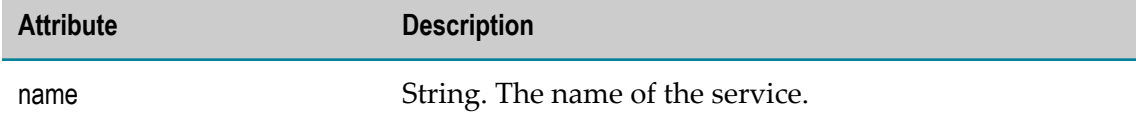

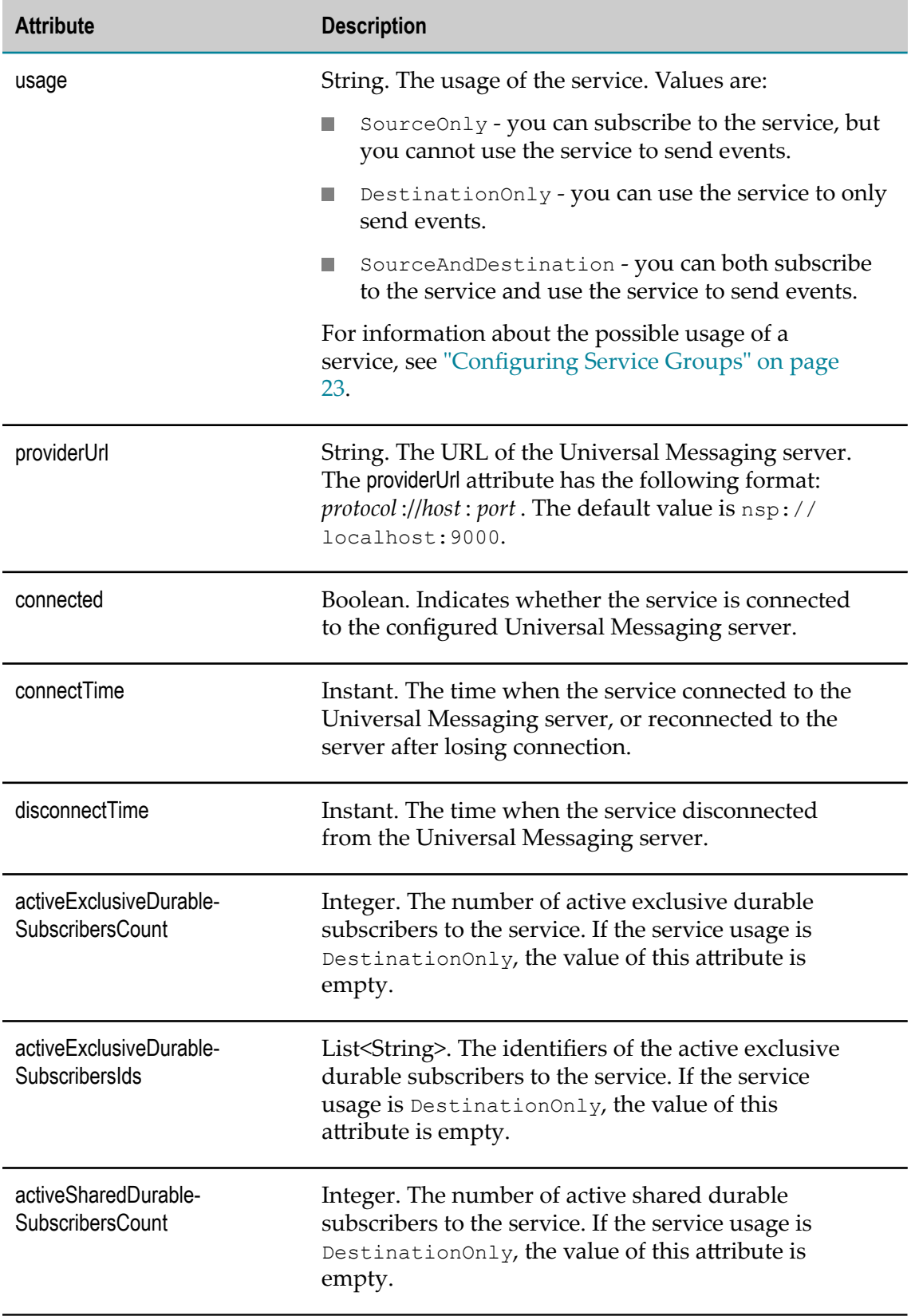

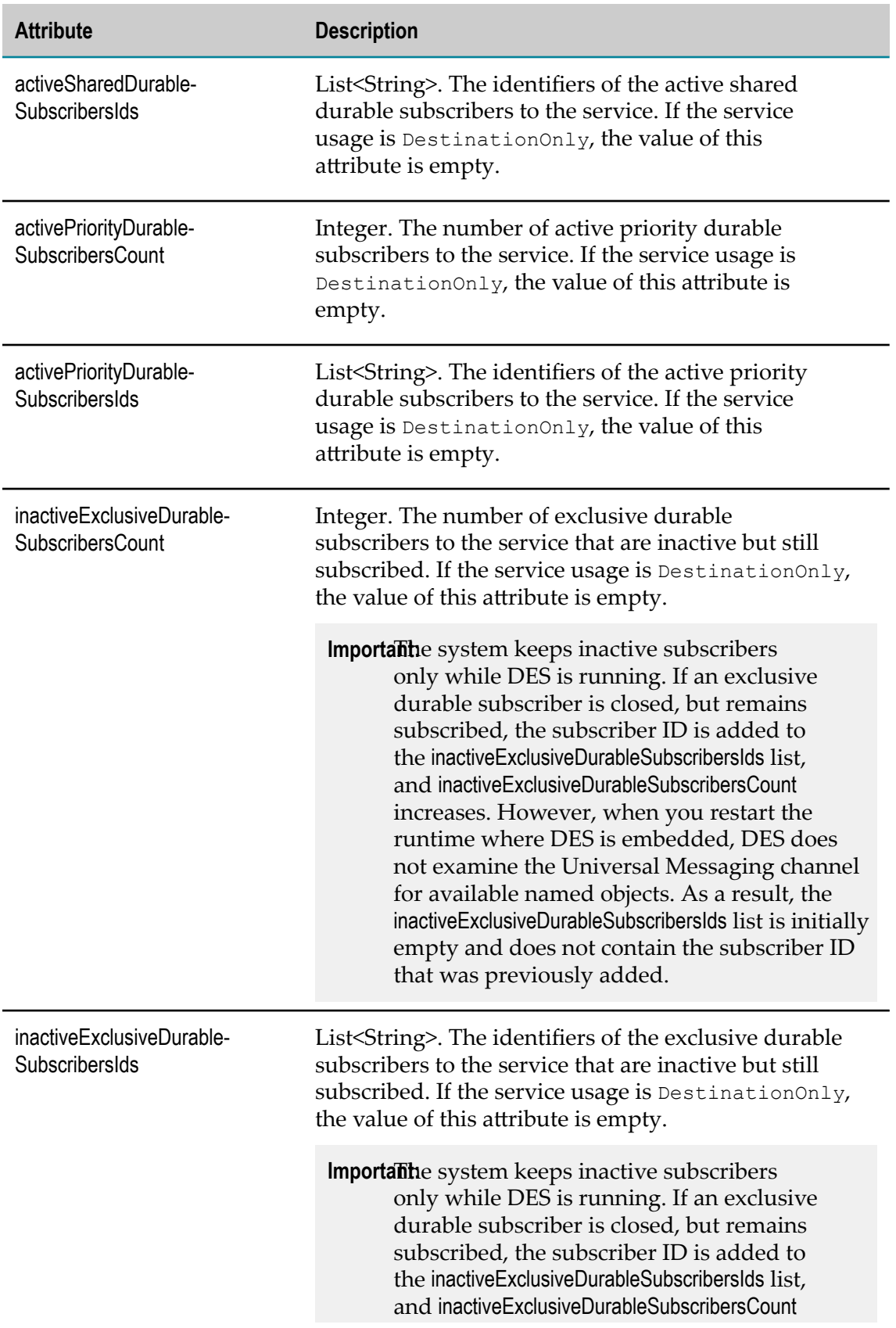

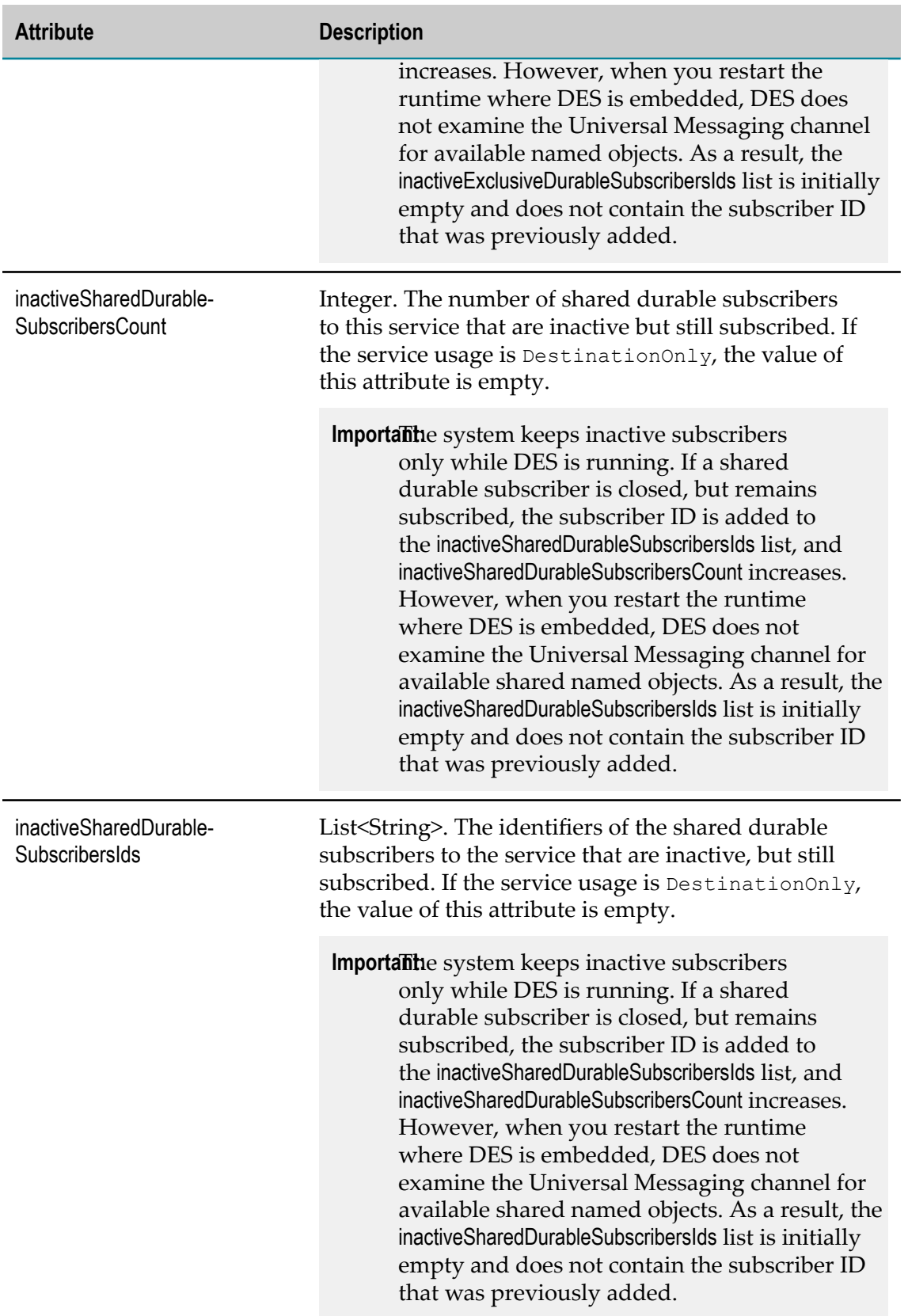

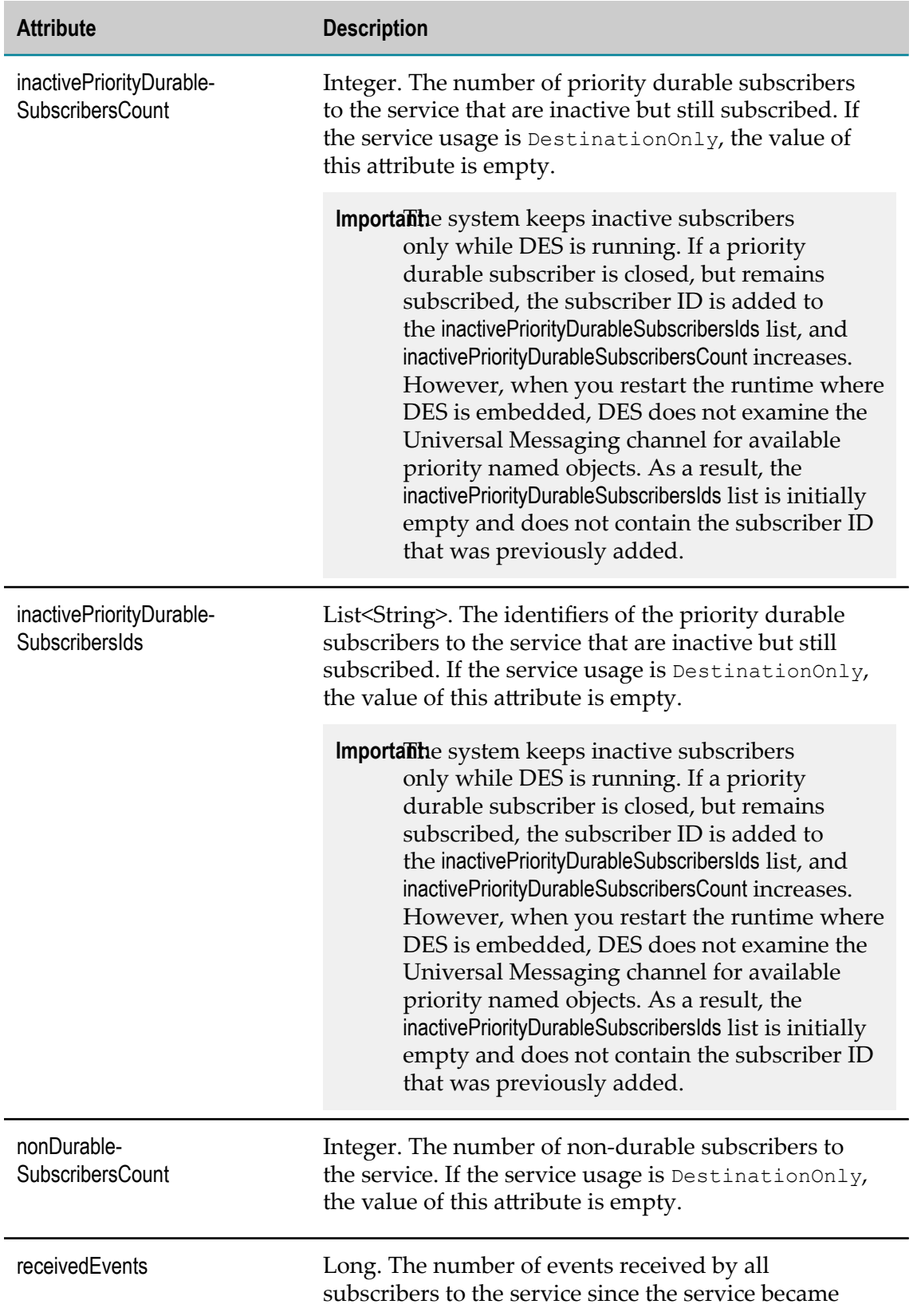

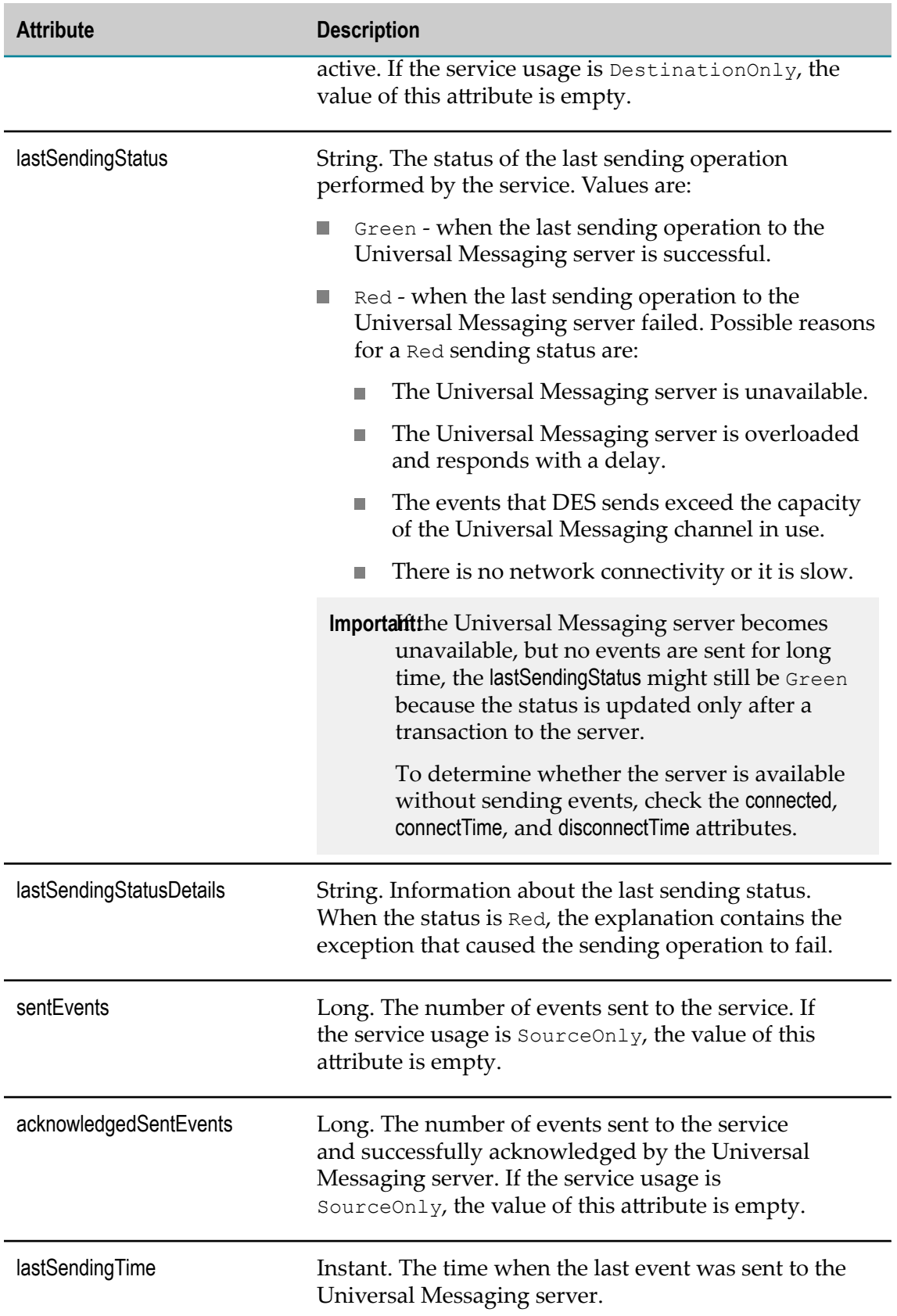

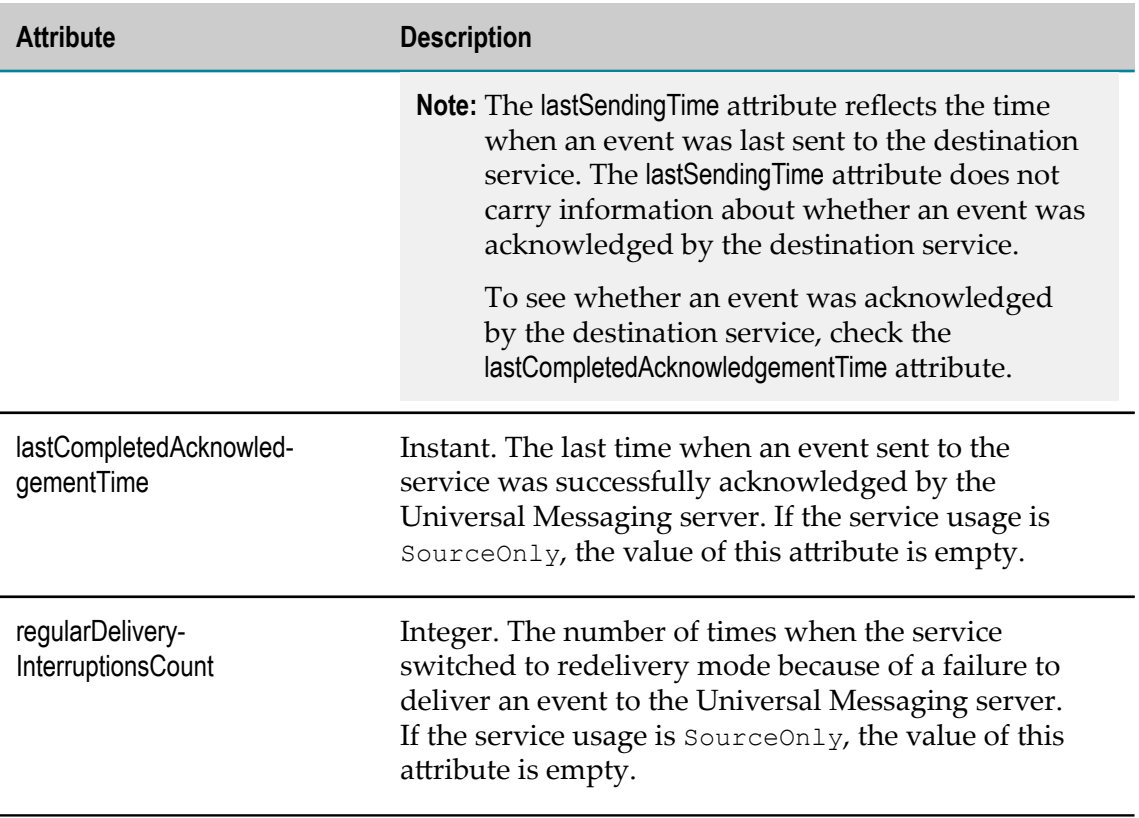

## <span id="page-55-0"></span>**In-Process Service MBean**

Retrieves information about the In-Process (IP) service configured in a service group that is associated with an event type.

#### **MBean Name**

```
com.softwareag.events.routing:type=EventTypes,eventType=event_type_name ,
category=Services,serviceName=In-Process
```
where *event\_type\_name* is the name of the event type.

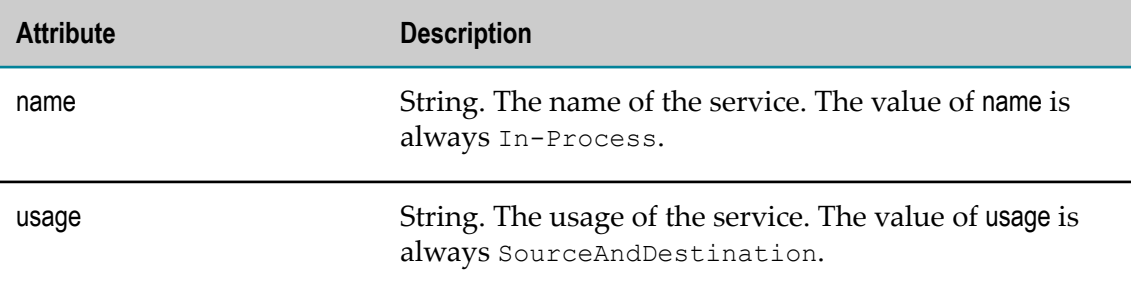

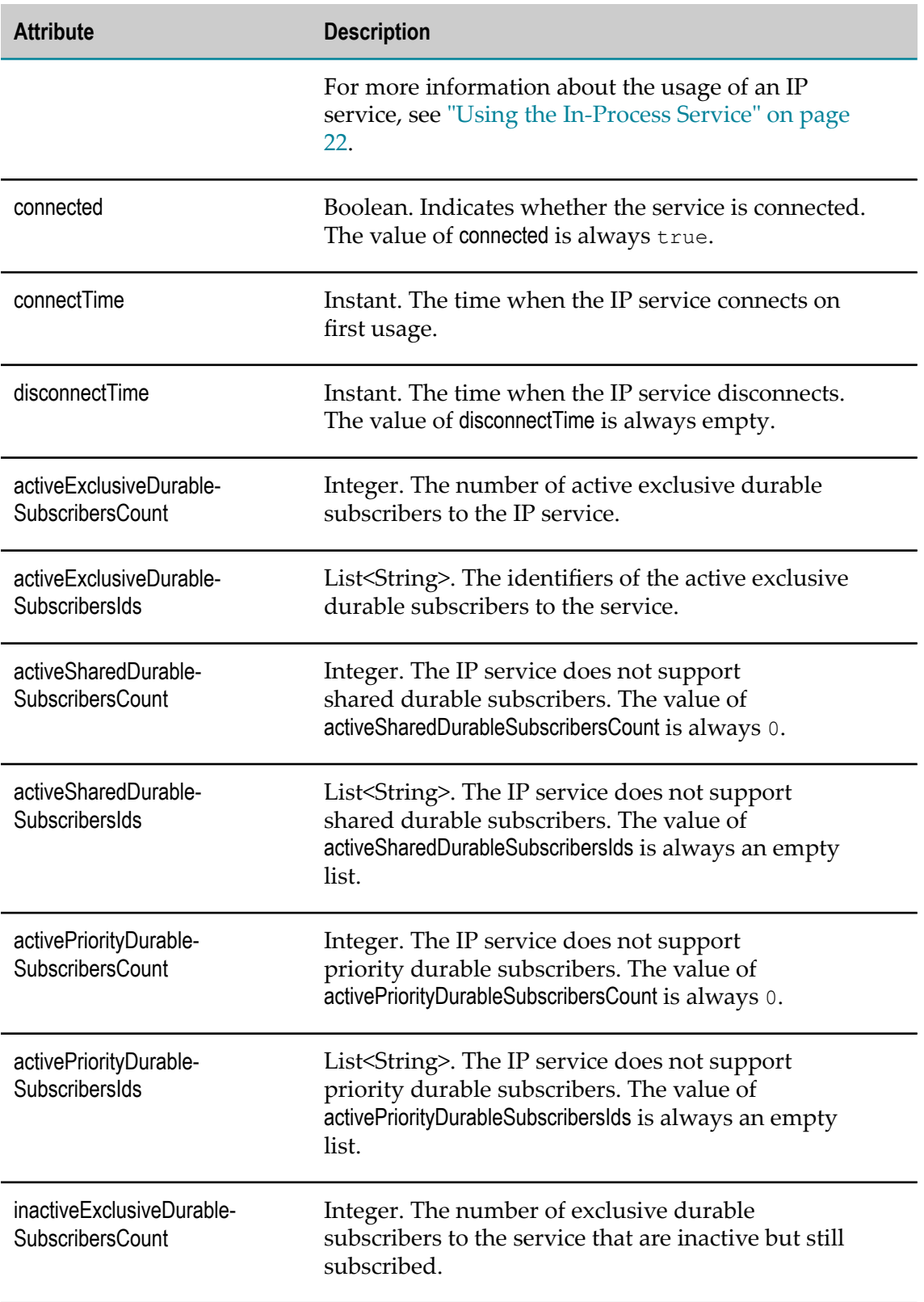

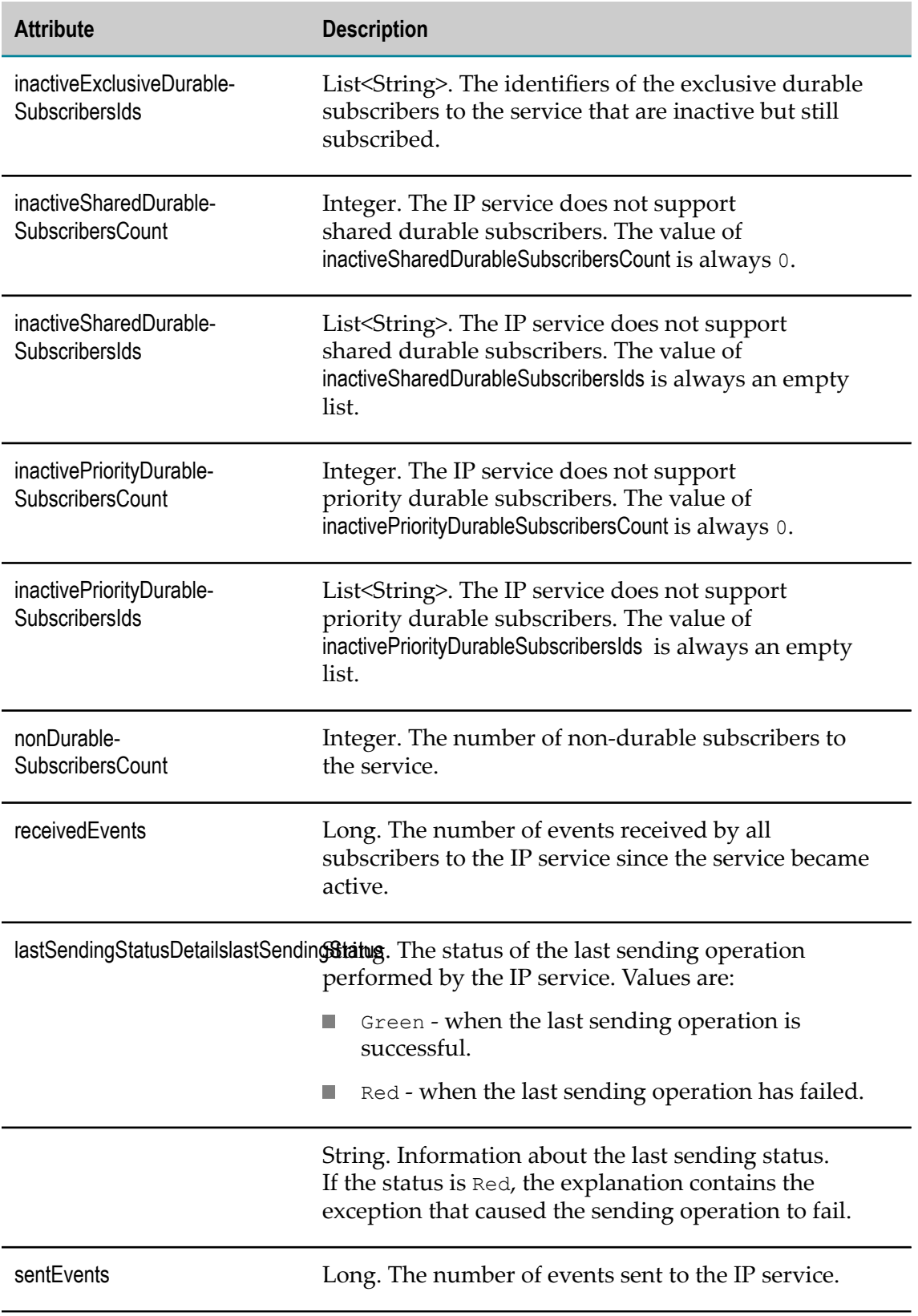

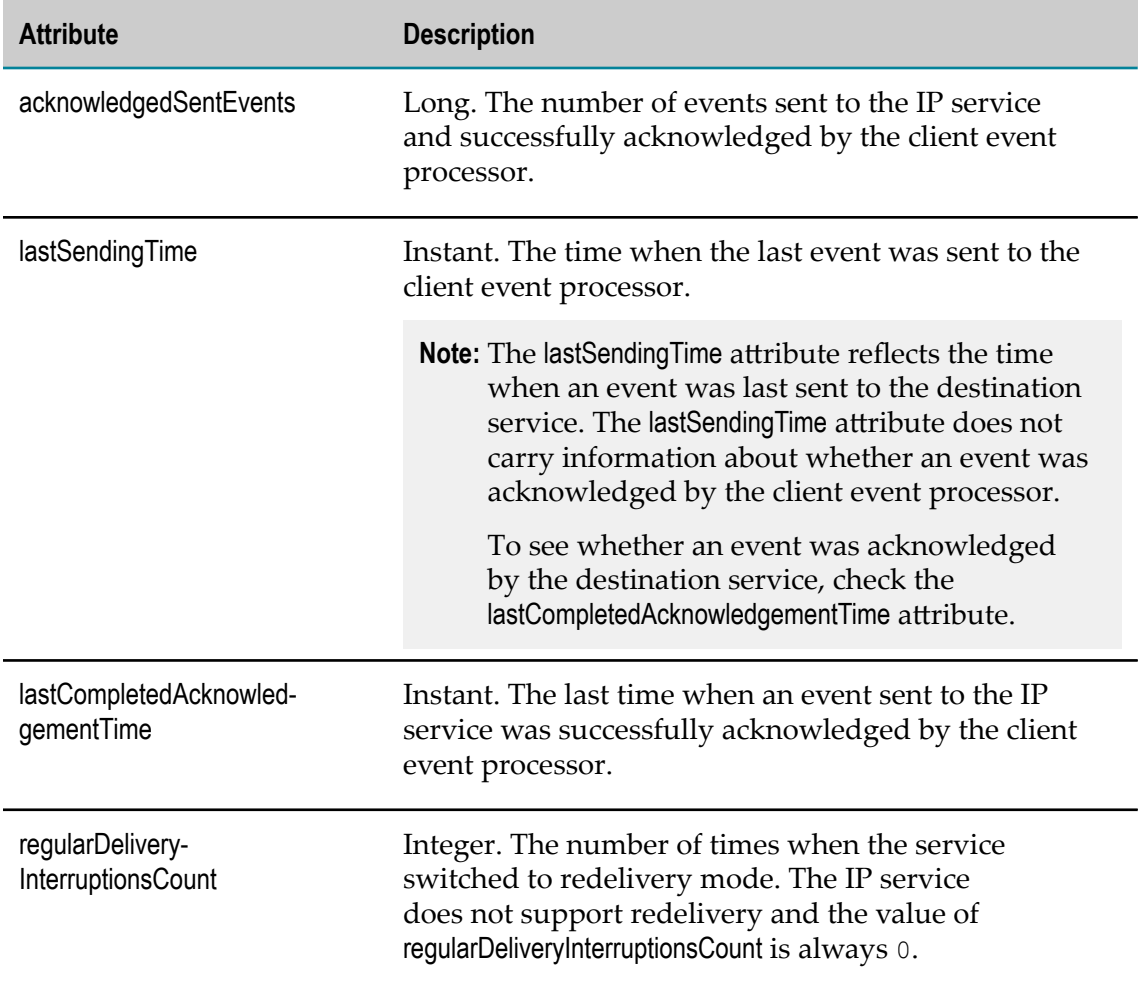

## <span id="page-58-0"></span>**Queue MBean**

Retrieves on-disk and in-memory storage details per event type.

#### **MBean Name**

com.softwareag.events.routing:type=EventTypes,eventType=*event\_type\_name* , category=Queues,queueType=*queue\_type*

where *event\_type\_name* is the name of the event type and *queue\_type* is type of storage used for the queue. Values for *queue\_type* are On-Disk and In-Memory.

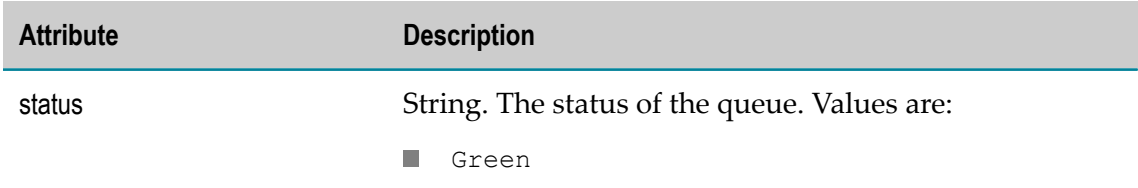

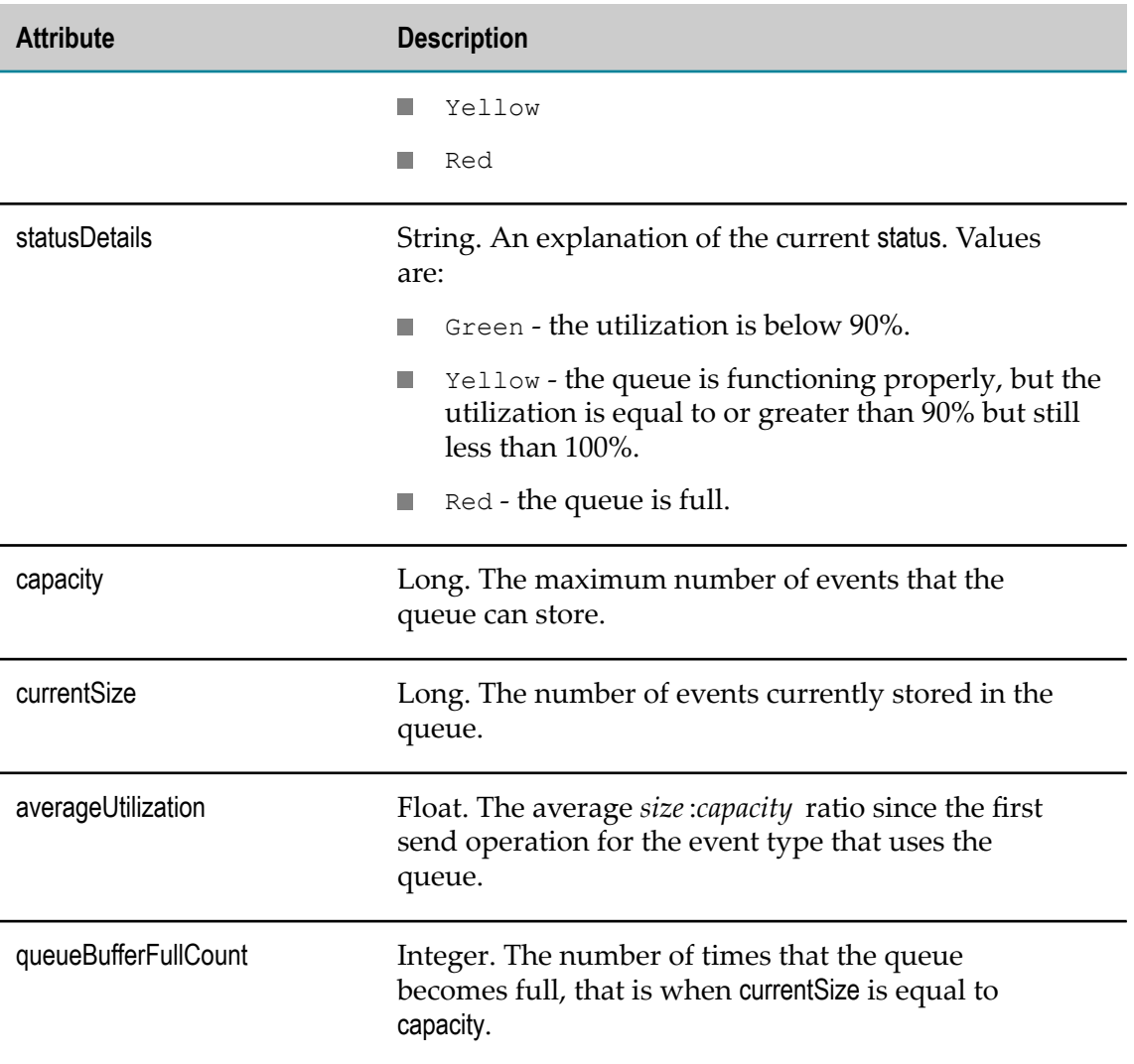

## <span id="page-59-0"></span>**Subscriber MBean**

Monitors the subscribers to Digital Event Services (DES) event types.

#### **MBean Name**

```
com.softwareag.events.routing:type=EventTypes,
eventType=event_type_name ,category=Subscribers,subscriber=subscriber_name
```
where *event\_type\_name* is the name of the event type and *subscriber\_name* is the unique name that DES generated for the subscriber.

**Note:** You can retrieve the subscriber ID that you specify when creating a durable subscriber from the subscriberld attribute.

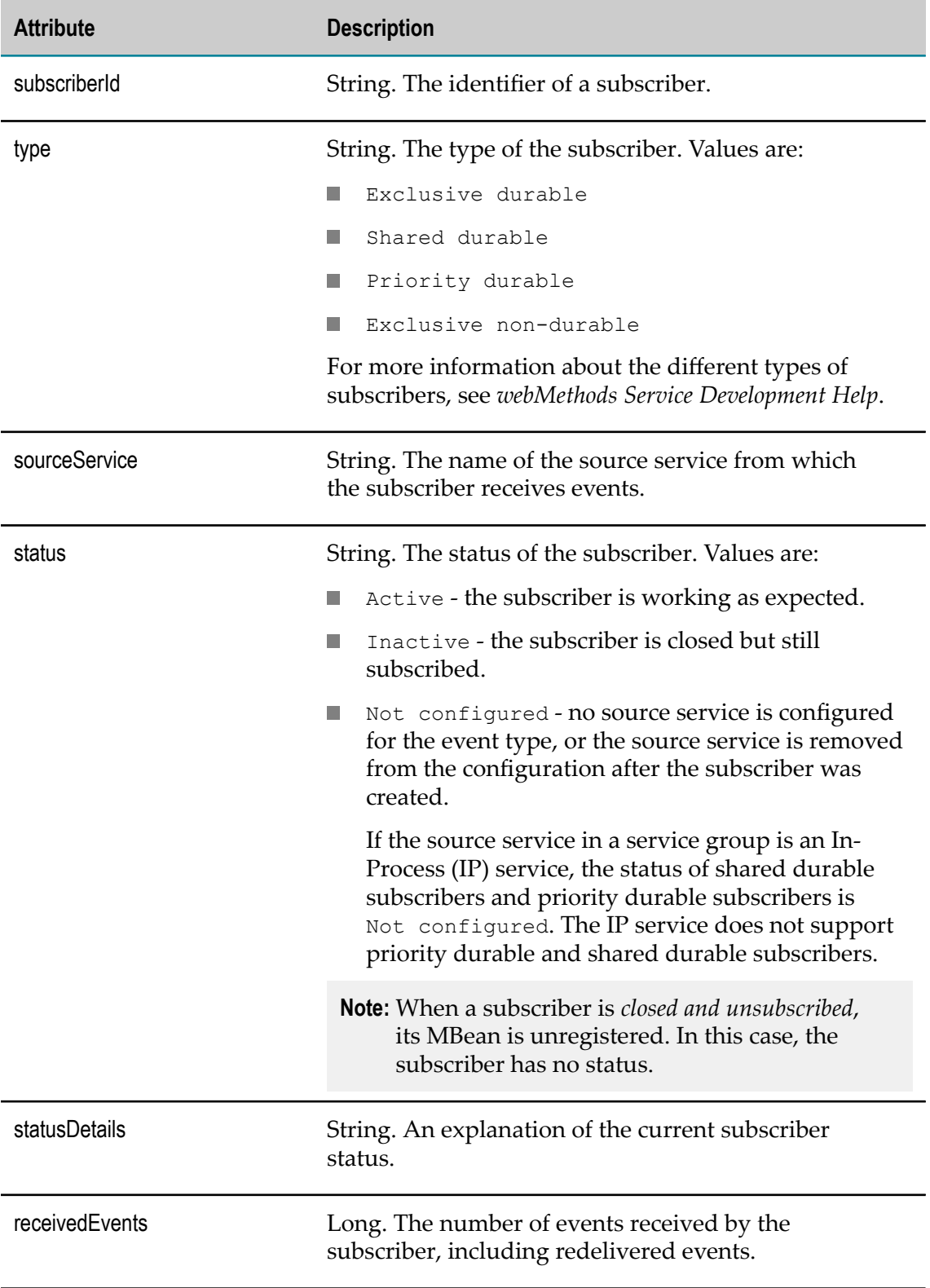

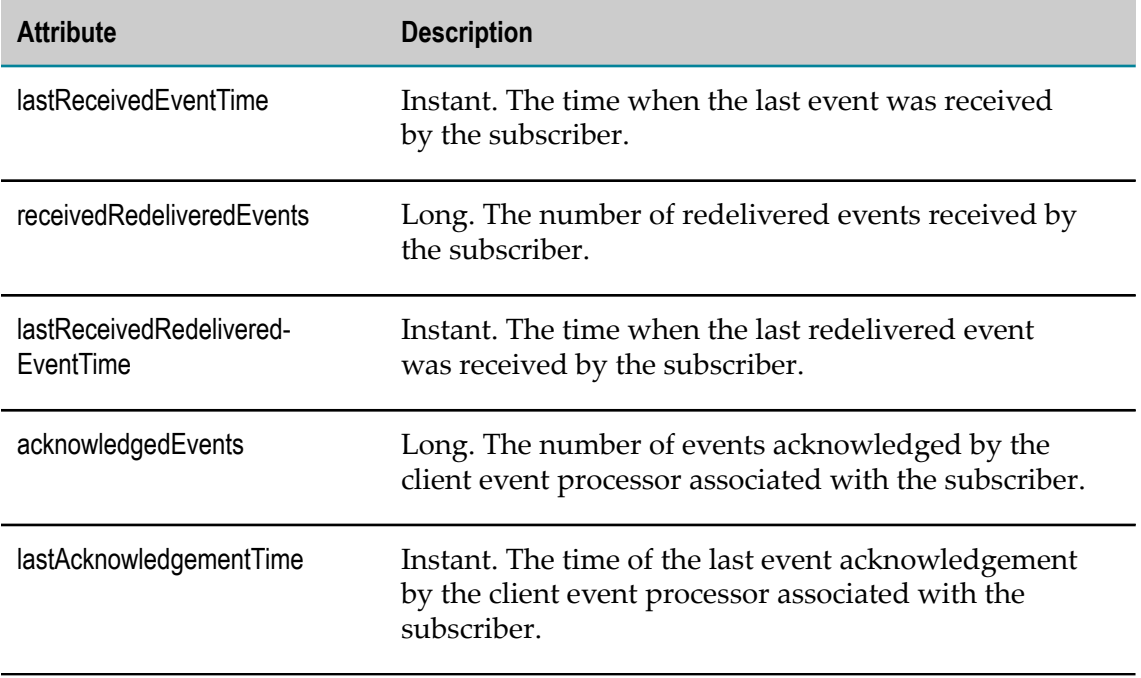

# **B Using Digital Event Persistence**

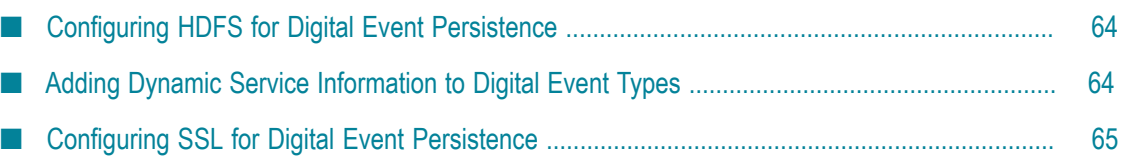

# <span id="page-63-0"></span>**Configuring HDFS for Digital Event Persistence**

Before you can store events with Digital Event Persistence using HDFS as the storage engine, you must configure the Hadoop cluster. You must copy the custom Hive SerDe and Joda Date/Time libraries from your Digital Event Persistence installation to your HDFS CDH 5.3.0 distribution.

#### **To configure HDFS CDH 5.3.0 as the storage engine for Digital Event Persistence:**

- 1. In your Software AG installation, locate the Joda Date/Time and the Digital Event Persistence Hive SerDe .jar files:
	- joda-time\_2.9.3.jar available in the *Software AG\_directory*\common\runtime п \bundles\platform\eclipse\plugins directory.
	- com.softwareag.evp.hive.serde\_10.1.0.0000-*nnnn* .jar available in the L. *Software AG\_directory*\common\runtime\bundles\evs\eclipse\plugins directory, where *nnnn* is the build number of your Digital Event Persistence installation.
- 2. Copy both files to the Hive library directory on all nodes in the Hadoop cluster where Hive is running, for example *CDH5.3.0\_directory* /var/lib/hive/lib.
- 3. Copy both files to the Yarn library directory on all data nodes in the Hadoop cluster, for example *CDH5.3.0\_directory* /var/lib/hadoop-yarn/lib or *CDH5.3.0\_directory* /var/ lib/hadoop-mapreduce/lib, if you are using MapReduce MRv1.
- 4. Restart Hive.

### <span id="page-63-1"></span>**Adding Dynamic Service Information to Digital Event Types**

By default, Digital Event Persistence provides the following digital event types in which you include values for any variables defined in a dynamic service configuration:

des.evs.DynamicServiceConfiguration - contains a configuration field that L. contains an array of des.evs.KeyValuePair event types:

```
des.evs.DynamicServiceConfiguration : event
{
      configuration : des.evs.KeyValuePair[] 
}
```
des.evs.KeyValuePair - provides the variable and variable values defined within the dynamic service configuration:

```
des.evs.KeyValuePair : event
{
    key: string
     value : string
}
```
When the Digital Event Persistence service encounters a dynamic service configuration field within a published event, the information provided in the key/value pairs is used to perform variable substitution for the fields in which variables are declared.

You can find the two event types in *Software AG\_directory*\common  $\Delta$ EventServices $\T{ypeRepository\events\des\es\es.}$ 

#### **Example**

The following example shows a digital event type that uses dynamic service configuration by defining a header field of type des.evs.DynamicServiceConfiguration.

```
WebM.Des.Sample.OrderManagement.DynamicPurchaseOrderCreated : event
   @EventId(path = "EventId")<br>@EventTime(path = "EventStart")
 @EventTime(path = "EventStart")
{
 Header : des.evs.DynamicServiceConfiguration
EventId : string
 EventStart : int64 @Timestamp
   OrderNumber : int32
   OrderDateTime : int64 <br>CustomerName : string : example : string : example : string : example : string : example : string : string : tring : string : string : string : string : string : string : string : string : string : s
CustomerName : string
 Attachment : bytes
 BillingAddress : WebM.Des.Sample.OrderManagement.PurchaseOrderAddress
 ShippingAddress : WebM.Des.Sample.OrderManagement.PurchaseOrderAddress
    RequestedShipDate : string
    RequestedShipTime : string
SalesRepName : string
 OrderTotal : float64
 LineItems : WebM.Des.Sample.OrderManagement.PurchaseOrderItem[]
}
```
## <span id="page-64-0"></span>**Configuring SSL for Digital Event Persistence**

You can persist digital events over Secure Sockets Layer (SSL) when you use Elasticsearch as the storage technology. To persist events over SSL, you must perform the following steps at a high level:

- 1. Enable your Elasticsearch or Event Data Store instance for SSL. For more information, see ["Enabling Elasticsearch for SSL" on page 65](#page-64-1) and ["Securing](#page-69-0) [Communication](#page-69-0) with Event Data Store" on page 70, respectively.
- 2. Configure your Digital Event Persistence service of type Elasticsearch to use SSL. For more information about how to configure the service to persist events over SSL, see "Configuring Digital Event Persistence Services for [Elasticsearch"](#page-18-0) on page 19.

### <span id="page-64-1"></span>**Enabling Elasticsearch for SSL**

Before you can persist digital events to Elasticsearch over SSL, you must enable SSL for your Elasticsearch storage engine and have the Search Guard plugin installed for Elasticsearch. For more information about how to install and configure SSL for

Elasticsearch 2.3.2, see the Elasticsearch documentation. For information about using the Search Guard plugin, see the Search Guard plugin documentation.

# **C Using webMethods Event Data Store**

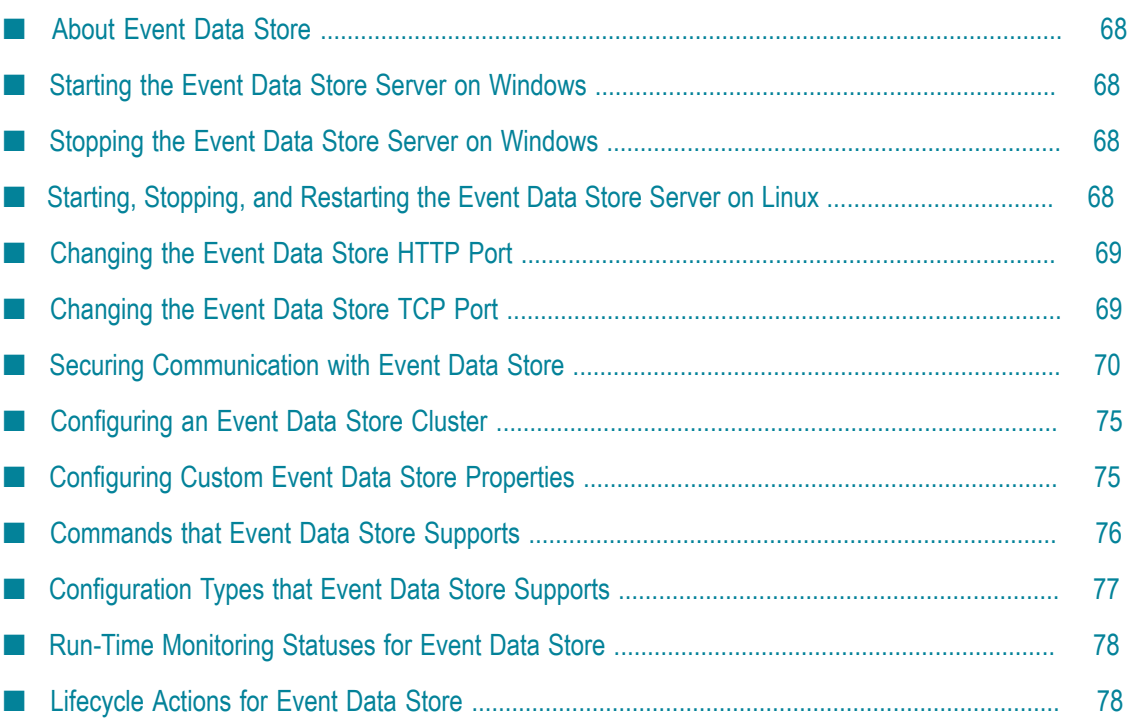

# <span id="page-67-0"></span>**About Event Data Store**

webMethods Event Data Store is an Elasticsearch 2.3.2 packaging that Software AG provides. Using Command Central, administrators can configure Digital Event Persistence to persist Digital Event Services events to an Event Data Store server instance or cluster.

# <span id="page-67-1"></span>**Starting the Event Data Store Server on Windows**

Start an instance of Event Data Store from the Windows Start menu.

#### **To start an Event Data Store Server on Windows**

- 1. Click **Start**.
- 2. In the **All Programs** menu, click the **Software AG** folder.
- 3. Click the **Start Servers** folder.
- 4. Click **Start Event Data Store 10.1**.

### <span id="page-67-2"></span>**Stopping the Event Data Store Server on Windows**

Stop an instance of Event Data Store from the Windows Start menu.

#### **To stop an Event Data Store Server on Windows**

- 1. Click **Start**.
- 2. In the **All Programs** menu, click the **Software AG** folder.
- 3. Click the **Stop Servers** folder.
- 4. Click **Stop Event Data Store 10.1**.

# <span id="page-67-3"></span>**Starting, Stopping, and Restarting the Event Data Store Server on Linux**

You can start, stop, and restart Event Data Store on Linux by running the following scripts:

- Start Event Data Store *Software AG\_directory*/EventDataStore/bin/startup.sh. П
- Stop Event Data Store *Software AG\_directory*/EventDataStore/bin/shutdown.sh. E.
- Restart Event Data Store *Software AG\_directory*/EventDataStore/bin/restart.sh. $\overline{\phantom{a}}$

# <span id="page-68-0"></span>**Changing the Event Data Store HTTP Port**

The default HTTP port that clients use to make calls to Event Data Store is 9240. Use the following procedure to change the HTTP port number.

#### **To change the Event Data Store HTTP port**

- 1. In Command Central, navigate to **Environments > Instances > All >** *instance\_name* **> Configuration**.
- 2. Select **Ports** from the drop-down menu.
- 3. Click **http port** and specify values for the following fields:

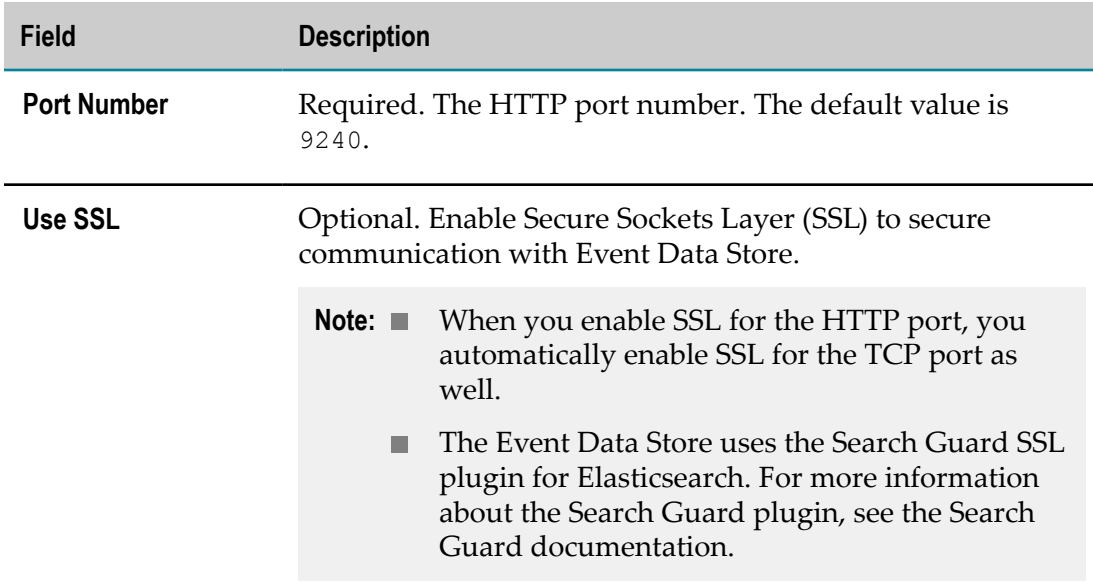

- 4. Optionally, click **Test** to verify your configuration.
- 5. Save your changes.
- 6. Restart the Event Data Store instance.

# <span id="page-68-1"></span>**Changing the Event Data Store TCP Port**

Besides the HTTP port, clients can use the TCP port to make calls to Event Data Store. In addition, the nodes in an Event Store cluster use the TCP port to communicate with one another. The default TCP port is 9340.

#### **To change the Event Data Store TCP port**

1. In Command Central, navigate to **Environments > Instances > All >** *instance\_name* **> Configuration**.

- 2. Select **Ports** from the drop-down menu.
- 3. Click **tcp port** and specify values for the following fields:

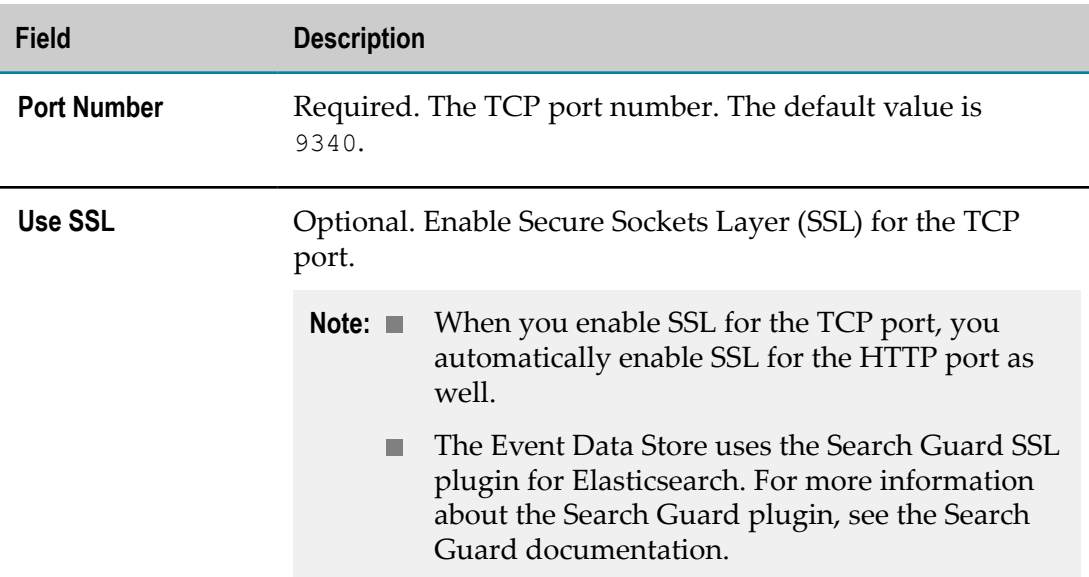

- 4. Optionally, click **Test** to verify your configuration.
- 5. Save your changes.
- 6. Restart the Event Data Store instance.

**Important:** If you change the default TCP port, you must change the respective value in the **Clustering** configuration.

### <span id="page-69-0"></span>**Securing Communication with Event Data Store**

When you install Event Data Store it comes with a pre-configured SSL certificate, and default *keystore* and *trustore* files. The keystore and truststore function as repositories for the storage of keys and certificates necessary for SSL authentication, encryption/ decryption, and digital signing/verification services. You can find the default truststore and keystore files in the following locations:

- *Software AG\_directory*/EventDataStore/plugins/search-guard-2/sgconfig/kirkkeystore.jks
- *Software AG\_directory*/EventDataStore/plugins/search-guard-2/sgconfig/truststore.jks n.

For more information about how to enable or disable SSL for Event Data Store, see ["Enabling](#page-70-0) SSL for Event Data Store" on page 71 and ["Disabling](#page-70-1) SSL for Event Data [Store" on page 71](#page-70-1), respectively.

The Event Data Store is enabled for SSL through the Elasticsearch Search Guard plugin. The Search Guard plugin provides an sgadmin command line tool that you can use to

customize your Search Guard configuration. To modify the Search Guard configuration of an SSL-enabled Event Data Store, you must authenticate the sgadmin tool with a .jksbased keystore and truststore. Run one of the following scripts to access the sgadmin tool:

- For Linux *Software AG\_directory*/EventDataStore/repo/search-guard-2/tools/ m. sgadmin.sh.
- For Windows *Software AG\_directory*\EventDataStore\repo\search-guard-2\tools n. \sgadmin.bat.

If you use Event Data Store in a production environment, you should replace the Event Data Store default certificates, keystore and truststore files with custom files. For more information about creating keystores and truststores, importing keys and certificates into keystores and truststores, and other operations with these files, see the documentation for your certificate management tool.

### <span id="page-70-0"></span>**Enabling SSL for Event Data Store**

You automatically enable SSL for Event Data Store by running one of the following scripts:

- For Linux *Software AG\_directory*/EventDataStore/bin/enable\_ssl.sh. T.
- For Windows *Software AG\_directory*\EventDataStore\bin\enable\_ssl.bat. n.

You can also enable SSL for Event Data Store when you configure the Event Data Store ports in Command Central. For more information about configuring the Event Data Store ports, see ["Changing](#page-68-0) the Event Data Store HTTP Port" on page 69 and ["Changing](#page-68-1) the Event Data Store TCP Port" on page 69.

### <span id="page-70-1"></span>**Disabling SSL for Event Data Store**

**Note:** Before you run the script for disabling SSL, you must disconnect all clients connected to the Event Data Store server.

You automatically disable SSL for Event Data Store by running one of the following scripts:

- For Linux *Software AG\_directory*/EventDataStore/bin/disable\_ssl.sh.
- For Windows *Software AG\_directory*\EventDataStore\bin\disable\_ssl.bat. m.

### **The Event Data Store Keystores**

By default, Event Data Store has the following pre-configured keystores:

- **HTTP Keystore** A keystore for HTTP clients. n.
- **TCP Keystore** A keystore for TCP clients. $\Box$

**sgadmin Keystore** - A keystore that authenticates the sgadmin tool.

You cannot add or remove the pre-configured keystores. However, you can use custom keystore files instead. For more information about creating keystores, see the documentation of your certificate management tool.

#### **Configuring the Event Data Store HTTP Keystore**

Use the following procedure to modify the keystore for the HTTP port of the Search Guard plugin.

#### **To modify the keystore for the HTTP port of the Search Guard plugin**

- 1. In Command Central, navigate to **Environments > Instances > All >** *instance\_name* **> Configuration**.
- 2. Select **Keystores** from the drop-down menu.
- 3. In the **Alias** column, click **HTTP\_KEYSTORE** and then click **Edit**.
- 4. Specify values for the following fields:

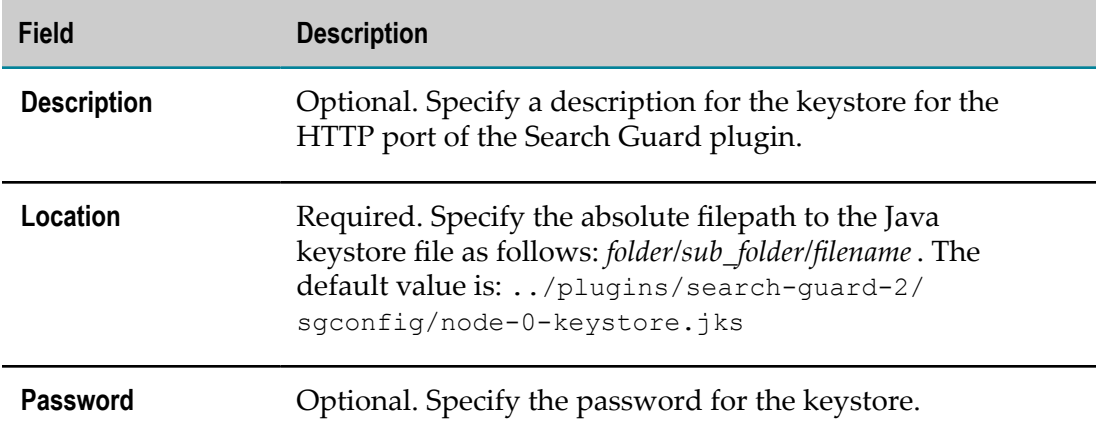

- 5. Optionally, click **Test** to verify that your configuration is valid.
- 6. Save your changes.
- 7. Restart the Event Data Store instance.

#### **Configuring the Event Data Store TCP Keystore**

Use the following procedure to modify the keystore for the TCP port of the Search Guard plugin.

#### **To modify the keystore for the TCP port of the SearchGuard plugin**

- 1. In Command Central, navigate to **Environments > Instances > All >** *instance\_name* **> Configuration**.
- 2. Select **Keystores** from the drop-down menu.
- 3. In the **Alias** column, click **TCP\_KEYSTORE** and then click **Edit**.
- 4. Specify values for the following fields:

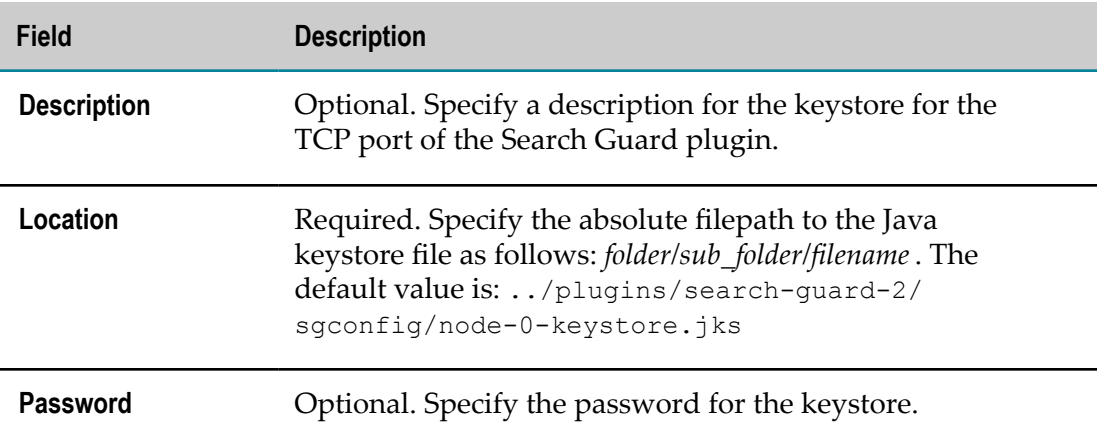

- 5. Optionally, click **Test** to verify that your configuration is valid.
- 6. Save your changes.
- 7. Restart the Event Data Store instance.

### **Configuring the Event Data Store sgadmin Keystore**

The sgadmin tool authenticates itself agains the SSL-enabled Event Data Store with a keystore.

#### **To modify the keystore for the sgadmin tool**

- 1. In Command Central, navigate to **Environments > Instances > All >** *instance\_name* **> Configuration**.
- 2. Select **Keystores** from the drop-down menu.
- 3. In the **Alias** column, click **SGADMIN\_KEYSTORE** and then click **Edit**.
- 4. Specify values for the following fields:

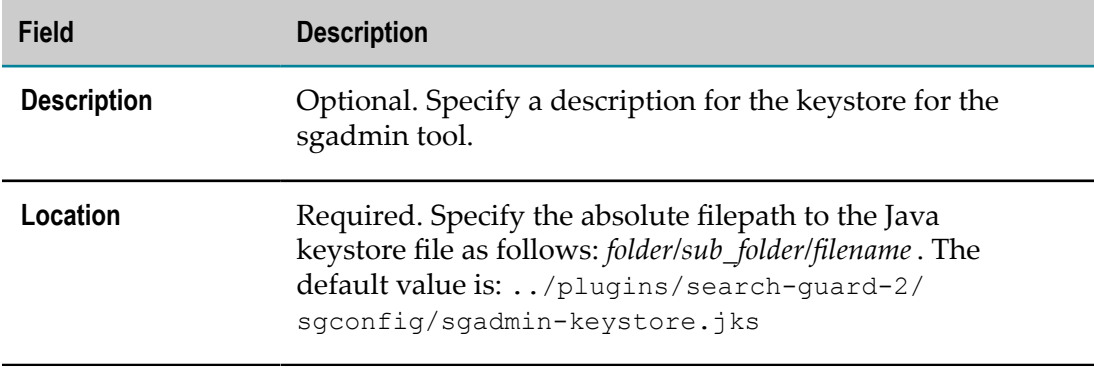

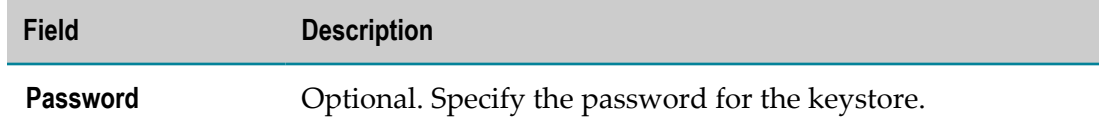

- 5. Optionally, click **Test** to verify that your configuration is valid.
- 6. Save your changes.
- 7. Restart the Event Data Store instance.

### **Configuring the Event Data Store Truststore**

By default, Event Data Store has a single pre-configured truststore for both the TCP and the HTTP ports.

If you use Event Data Store in a production environment, replace the Event Data Store default trustsore file with a custom file. For more information about creating truststore files, see the documentation of your certificate management tool.

#### **To modify the default Event Data Store truststore**

- 1. In Command Central, navigate to **Environments > Instances > All >** *instance\_name* **> Configuration**.
- 2. Select **Truststores** from the drop-down menu and click **Edit**.
- 3. Specify values for the following fields:

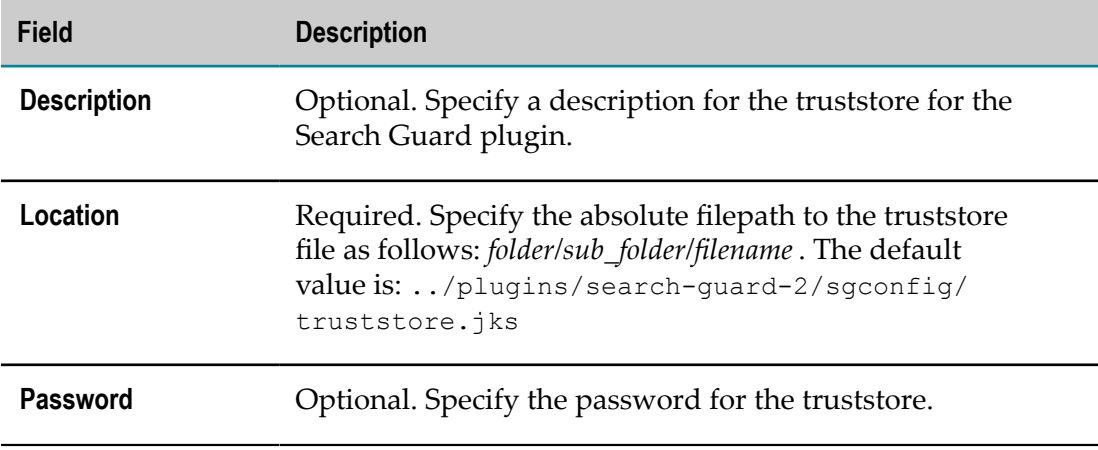

- 4. Optionally, click **Test** to verify that your configuration is valid.
- 5. Save your changes.
- 6. Restart the Event Data Store instance.

## **Configuring an Event Data Store Cluster**

You can persist digital events to a cluster of Event Data Store servers. You must specify at least one host and port pair for your configuration in Command Central to be valid. The Event Data Store comes with a default host and port pair.

### **To configure an Event Data Store cluster**

- 1. In Command Central, navigate to **Environments > Instances > All >** *instance\_name* **> Configuration**.
- 2. Select **Clustering** from the drop-down menu, and then click **Edit**.
- 3. Specify values for the following fields:

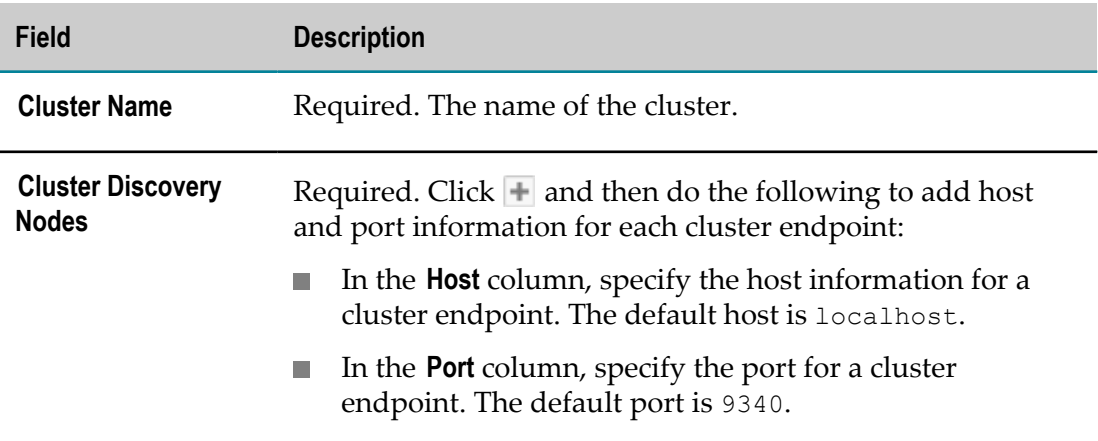

- 4. Optionally, click **Test** to verify that your configuration is valid.
- 5. Save your changes.
- 6. Restart the Event Data Store instance.

## **Configuring Custom Event Data Store Properties**

You can specify custom properties for your Event Data Store configuration.

#### **To specify custom properties for Event Data Store**

- 1. In Command Central, navigate to **Environments > Instances > All >** *instance\_name* **> Configuration**.
- 2. Select **Properties** from the drop-down menu and click **Edit**.
- 3. In the **Content** field, specify custom parameters. Use YAML syntax and the *property\_name*:*value* format.
- 4. Restart the Event Data Store instance.

## **Commands that Event Data Store Supports**

Event Data Store supports the Platform Manager commands listed in the following table. The table lists where you can find information about each command.

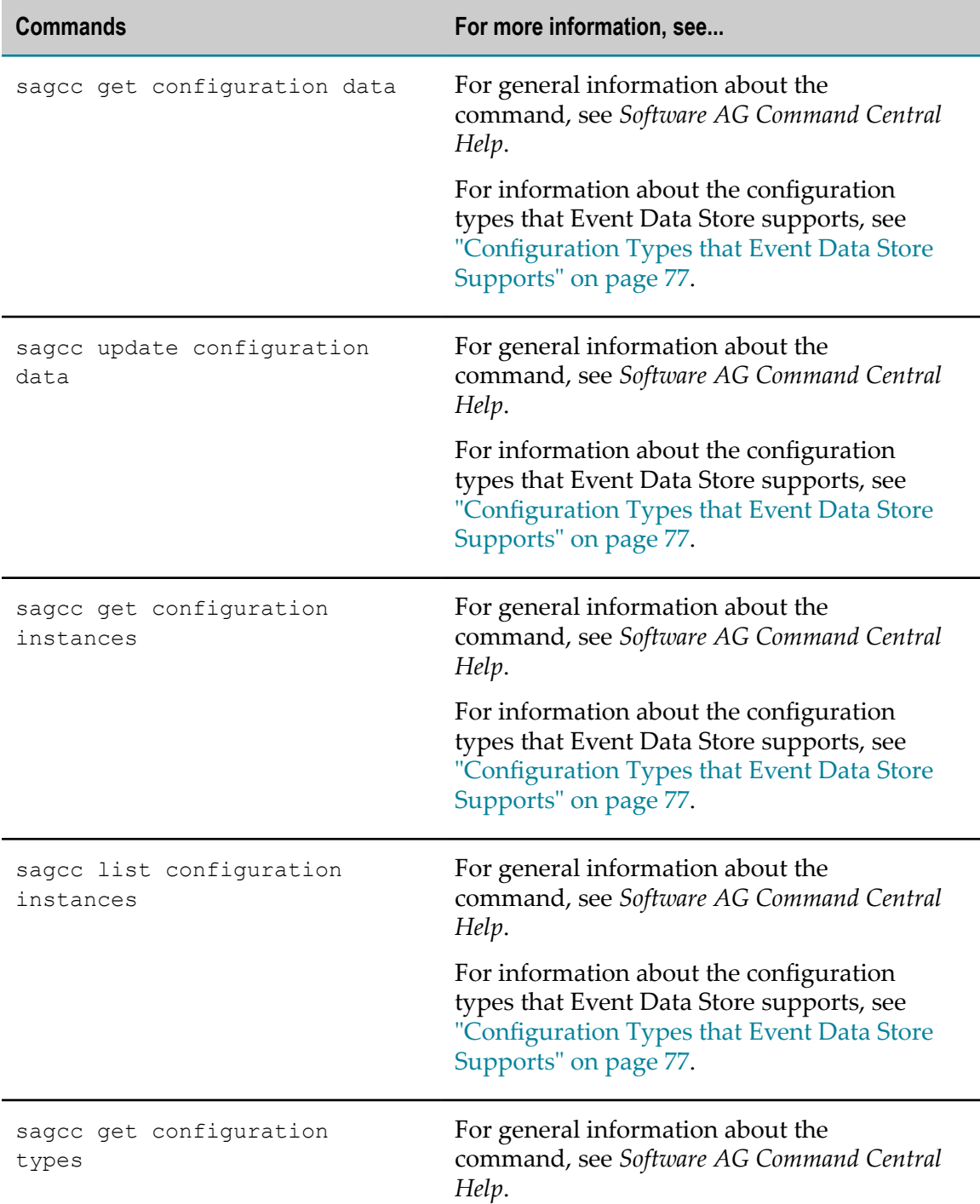

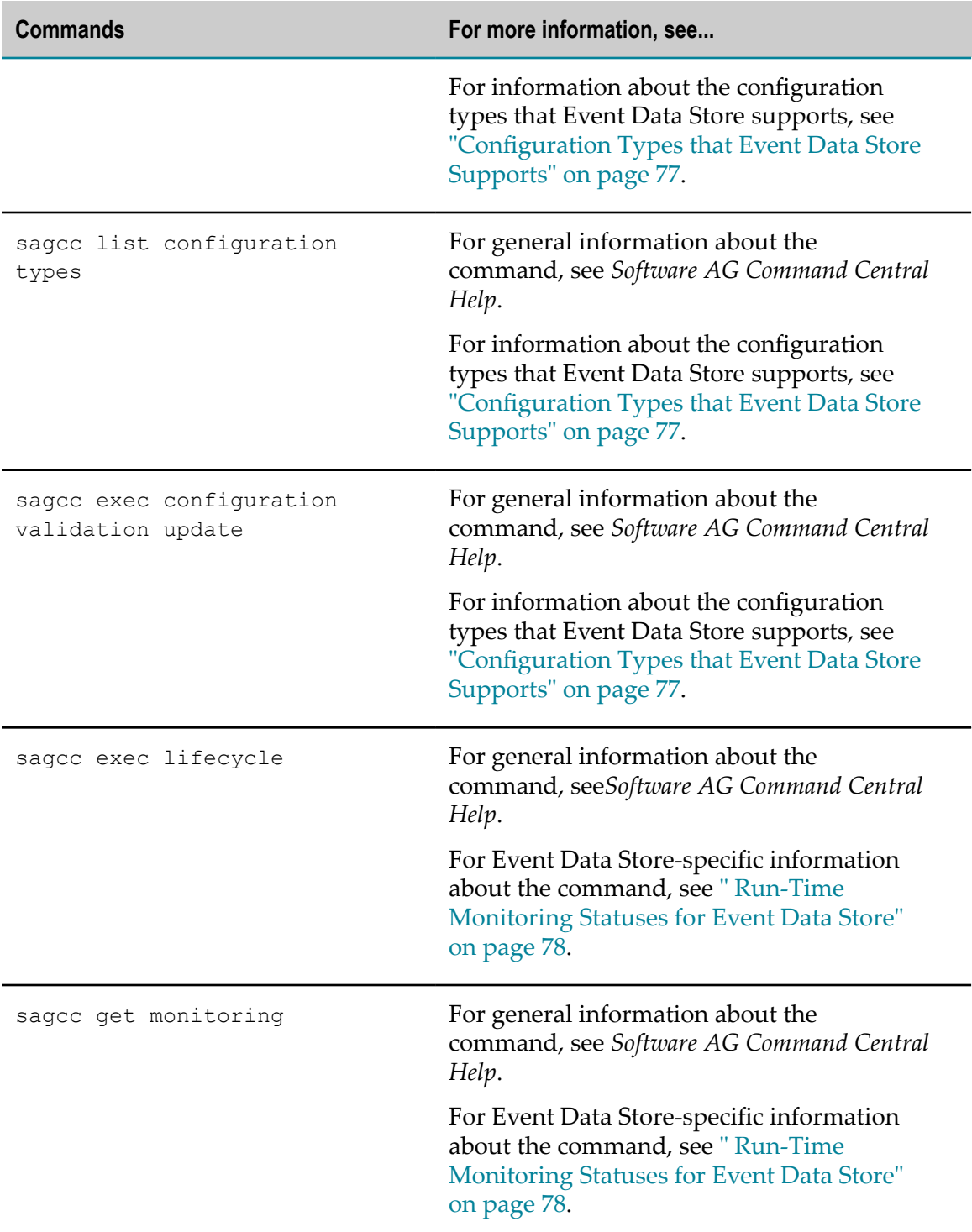

# <span id="page-76-0"></span>**Configuration Types that Event Data Store Supports**

The Event Data Store run-time component supports the following configuration types:

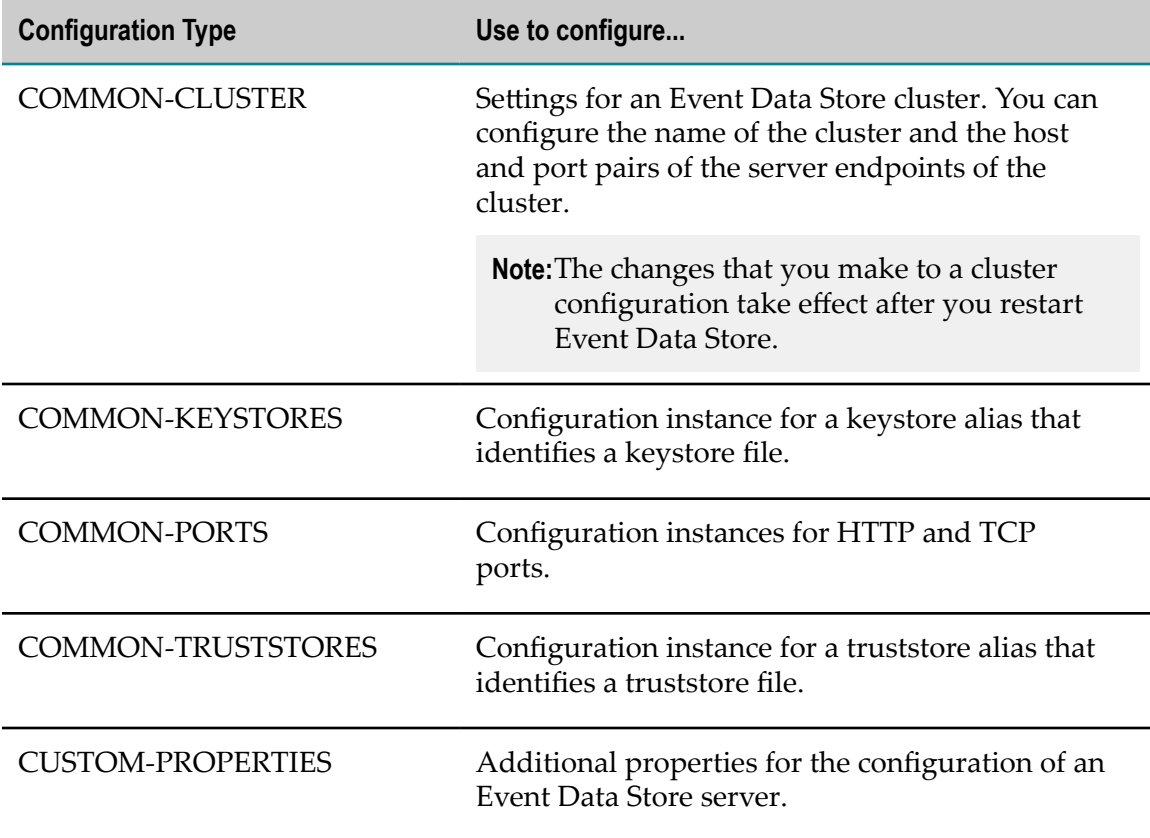

## <span id="page-77-0"></span>**Run-Time Monitoring Statuses for Event Data Store**

The following table lists the run-time statuses that the Event Data Store run-time component can return in response to the sagcc get monitoring state command, along with the meaning of each run-time status.

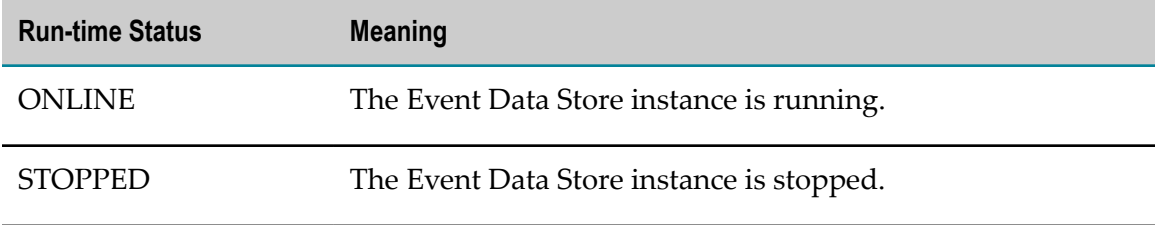

## **Lifecycle Actions for Event Data Store**

The following table lists the actions that Event Data Store supports with the sagcc exec lifecycle command. You can also perform these actions in the Command Central web user interface.

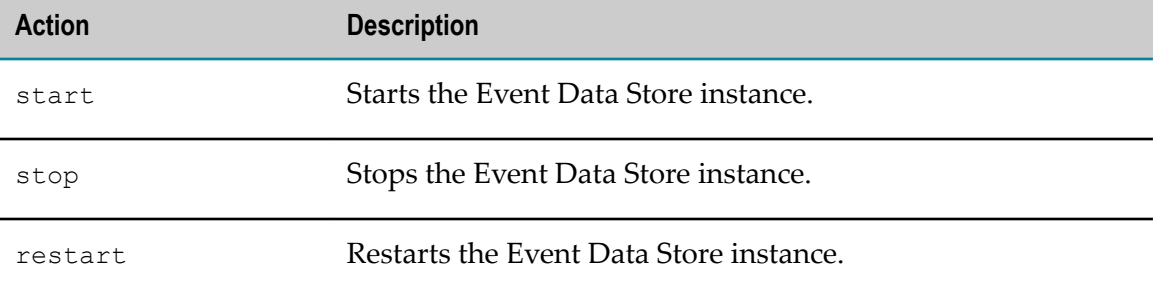